# R&S®SMW-K542 Baseband Power Sweep User Manual

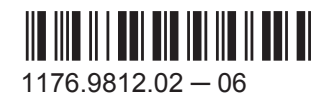

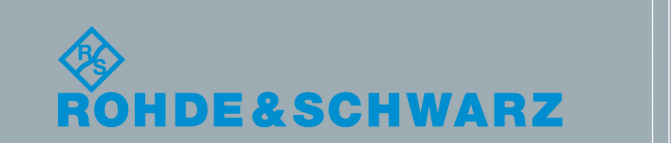

User Manual

**Test & Measurement** Test & Measurement

This document describes the following software option:

● R&S<sup>®</sup>SMW-K542 1413.9876.02

This manual describes firmware version FW 3.50.103.xx and later of the R&S®SMW200A.

© 2016 Rohde & Schwarz GmbH & Co. KG Mühldorfstr. 15, 81671 München, Germany Phone: +49 89 41 29 - 0 Fax: +49 89 41 29 12 164 Email: [info@rohde-schwarz.com](mailto:info@rohde-schwarz.com) Internet: [www.rohde-schwarz.com](http://www.rohde-schwarz.com) Subject to change – Data without tolerance limits is not binding. R&S® is a registered trademark of Rohde & Schwarz GmbH & Co. KG. Trade names are trademarks of the owners.

The following abbreviations are used throughout this manual: R&S®SMW200A is abbreviated as R&S SMW.

## **Contents**

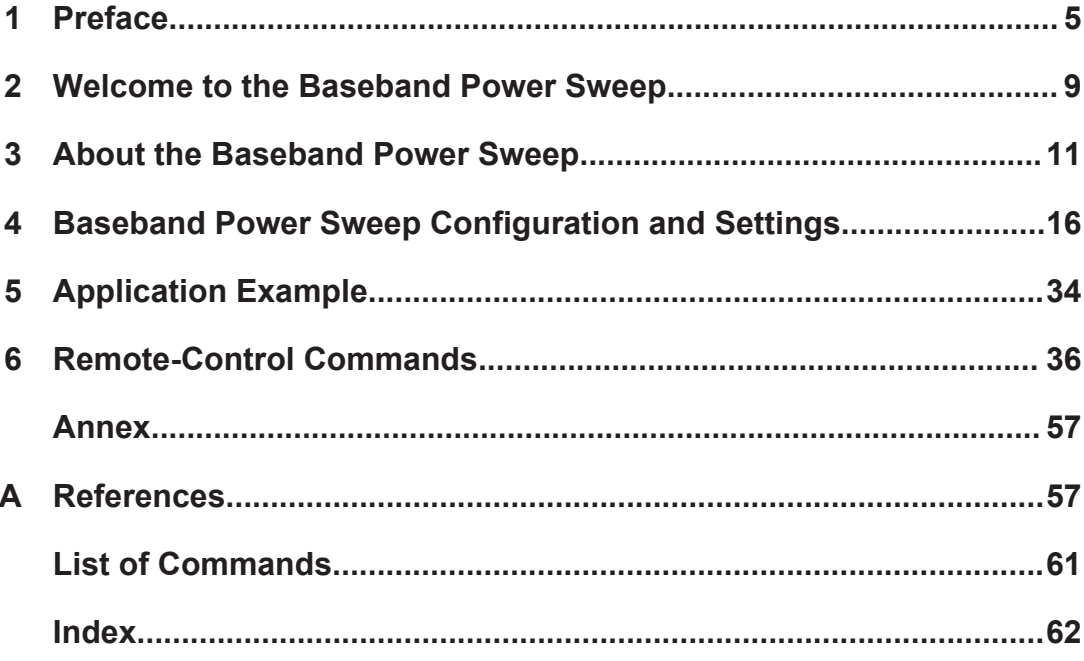

## <span id="page-4-0"></span>1 Preface

## **1.1 About this Manual**

This User Manual provides all information **specific to the option R&S SMW-K542**. The general instrument functions and settings common to all applications and operating modes are described in the main R&S SMW user manual.

The main focus in this manual is on the provided settings and the tasks required to generate a signal. The following topics are included:

- **Welcome to the Baseband Power Sweep option R&S SMW-K542** Introduction to and getting familiar with the option
- **About the Baseband Power Sweep** Background information on basic terms and principles in the context of the signal generation
- **Configuration and Settings**

A concise description of all functions and settings available to configure signal generation with their corresponding remote control command

#### ● **Remote Control Commands**

Remote commands required to configure and generate a signal in a remote environment, sorted by tasks

(Commands required to set up the instrument or to perform common tasks on the instrument are provided in the main R&S SMW user manual)

Programming examples demonstrate the use of many commands and can usually be executed directly for test purposes

#### ● **Annex**

Reference Material

- **List of remote commands** Alphabetical list of all remote commands described in the manual
- **Index**

## **1.2 Documentation Overview**

This section provides an overview of the R&S SMW user documentation. You find it on the product page at:

[www.rohde-schwarz.com/product/SMW200A](http://www.rohde-schwarz.com/product/SMW200A.html) > "Downloads"

#### **Getting started manual**

Introduces the R&S SMW and describes how to set up and start working with the product. Includes basic operations, typical measurement examples, and general information, e.g. safety instructions, etc. A printed version is delivered with the instrument.

#### <span id="page-5-0"></span>**Online help including tutorials**

The online help offers quick, context-sensitive access to the complete information for the base unit and the software options directly on the instrument.

The tutorials offer guided examples and demonstrations on operating the R&S SMW.

#### **User manual**

Separate manuals for the base unit and the software options are provided for download:

● Base unit manual

Contains the description of all instrument modes and functions. It also provides an introduction to remote control, a complete description of the remote control commands with programming examples, and information on maintenance, instrument interfaces and error messages. Includes the contents of the getting started manual.

• Software option manual Contains the description of the specific functions of an option. Basic information on operating the R&S SMW is not included.

The **online version** of the user manual provides the complete contents for immediate display on the Internet.

#### **Service manual**

Describes the performance test for checking the rated specifications, module replacement and repair, firmware update, troubleshooting and fault elimination, and contains mechanical drawings and spare part lists.

The service manual is available for registered users on the global Rohde & Schwarz information system (GLORIS, [https://gloris.rohde-schwarz.com\)](https://gloris.rohde-schwarz.com).

#### **Instrument security procedures manual**

Deals with security issues when working with the R&S SMW in secure areas.

#### **Basic safety instructions**

Contains safety instructions, operating conditions and further important information. The printed document is delivered with the instrument.

#### **Data sheet and brochure**

The data sheet contains the technical specifications of the R&S SMW. It also lists the options and their order numbers as well as optional accessories.

The brochure provides an overview of the instrument and deals with the specific characteristics.

#### **Release notes and open source acknowledgment (OSA)**

The release notes list new features, improvements and known issues of the current firmware version, and describe the firmware installation.

<span id="page-6-0"></span>The open source acknowledgment document provides verbatim license texts of the used open source software.

See [www.rohde-schwarz.com/product/SMW200A](http://www.rohde-schwarz.com/product/SMW200A.html) > "Downloads" > "Firmware"

#### **Application notes, application cards, white papers, etc.**

These documents deal with special applications or background information on particular topics, see [www.rohde-schwarz.com/appnotes](http://www.rohde-schwarz.com/appnotes).

## **1.3 Conventions Used in the Documentation**

#### **1.3.1 Typographical Conventions**

The following text markers are used throughout this documentation:

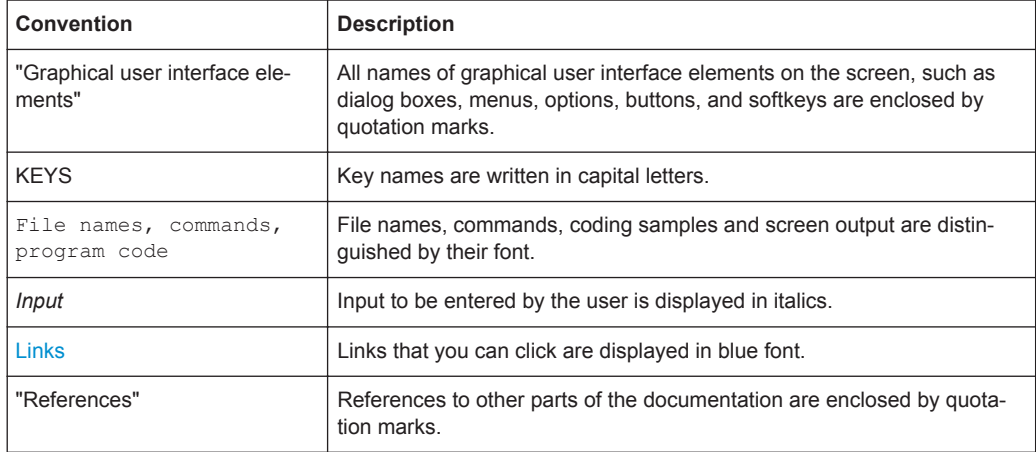

#### **1.3.2 Conventions for Procedure Descriptions**

When describing how to operate the instrument, several alternative methods may be available to perform the same task. In this case, the procedure using the touchscreen is described. Any elements that can be activated by touching can also be clicked using an additionally connected mouse. The alternative procedure using the keys on the instrument or the on-screen keyboard is only described if it deviates from the standard operating procedures.

The term "select" may refer to any of the described methods, i.e. using a finger on the touchscreen, a mouse pointer in the display, or a key on the instrument or on a keyboard.

### **1.3.3 Notes on Screenshots**

When describing the functions of the product, we use sample screenshots. These screenshots are meant to illustrate as much as possible of the provided functions and possible interdependencies between parameters. The shown values may not represent realistic test situations.

The screenshots usually show a fully equipped product, that is: with all options installed. Thus, some functions shown in the screenshots may not be available in your particular product configuration.

Accessing the Baseband Power Sweep Dialog

## <span id="page-8-0"></span>2 Welcome to the Baseband Power Sweep

The R&S SMW-K542 is a firmware application that enables you to generate a linear slope ramp waveform with the baseband generator.

The R&S SMW-K542 features:

- High degree of amplitude linearity
- Fast varying values
- **High accuracy**
- Dynamic range of 40 dB to 50 dB at the RF output.

This user manual contains a description of the functionality that the application provides, including remote control operation.

All functions not discussed in this manual are the same as in the base unit and are described in the R&S SMW user manual. The latest version is available at the product page at:

[www.rohde-schwarz.com/product/SMW200A](http://www.rohde-schwarz.com/product/SMW200A.html) > "Downloads" > "Manuals".

#### **Installation**

You can find detailed installation instructions in the delivery of the option or in the R&S SMW Service Manual.

### **2.1 Accessing the Baseband Power Sweep Dialog**

Access:

► Select "Baseband > Misc > Power Sweep...".

A dialog box opens that displays the provided general settings.

The signal generation is not started immediately. To start signal generation with the default settings, select "State > On".

## **2.2 Scope**

Tasks (in manual or remote operation) that are also performed in the base unit in the same way are not described here.

In particular, it includes:

- Managing settings and data lists, like storing and loading settings, creating and accessing data lists, or accessing files in a particular directory.
- Information on regular trigger, marker and clock signals as well as filter settings, if appropriate.
- General instrument configuration, such as checking the system configuration, configuring networks and remote operation
- Using the common status registers

For a description of such tasks, see the R&S SMW user manual.

## <span id="page-10-0"></span>3 About the Baseband Power Sweep

The instrument generates a digital I/Q signal which varies the power values cyclically between the start and end values. The values change according to a predefined signal shape.

An upstream pre-sweep and RF off time allows the signal to achieve a steady state before sweep signal generation starts, and remains steady throughout the sweep cycle. The RF signal is adjusted once at signal start and requires no further control by the RF level hardware control systems.

The main application fields of signals generated with baseband power sweep are amplifier tests.

## **3.1 Required Options**

The equipment layout for processing of digital power sweep includes:

- Option Standard or Wideband Baseband Generator (R&S SMW-B10/-B9) per signal path
- Option Baseband main module, one/two I/Q paths to RF (R&S SMW-B13/-B13T) or Option Wideband baseband main module two I/Q paths to RF (R&S SMW-B13XT)
- Option Baseband Power Sweep (R&S SMW-K542) per signal path

## **3.2 Correlating Parameters**

This section describes the characteristic parameters of the baseband power sweep, explained by means of a stair-step sweep signal. In addition, the function calculates the constant power value of the sweep signal relative to the set RF level, and you can display the results in the graph, see ["Constant mode"](#page-13-0) on page 14.

#### **The characteristic parameters at a glance**

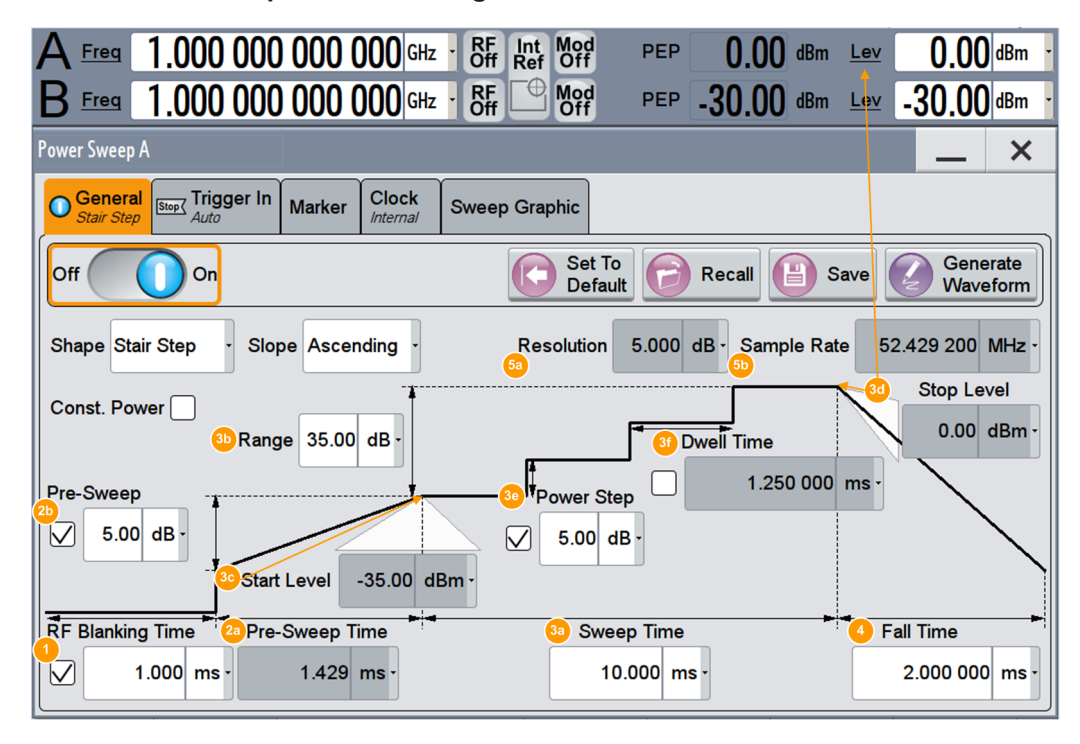

*Figure 3-1: Characteristic parameters defining the power sweep*

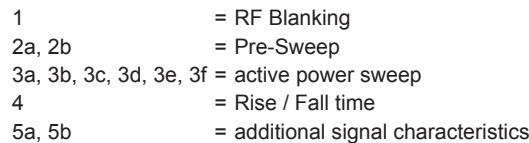

#### *Table 3-1: Correlating parameters of the baseband power sweep*

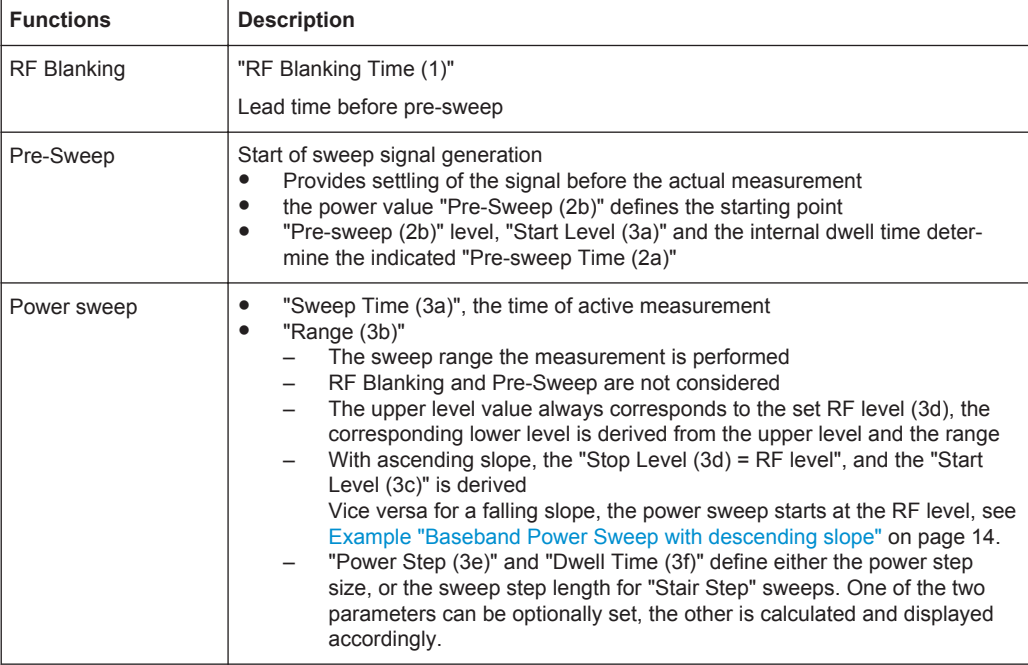

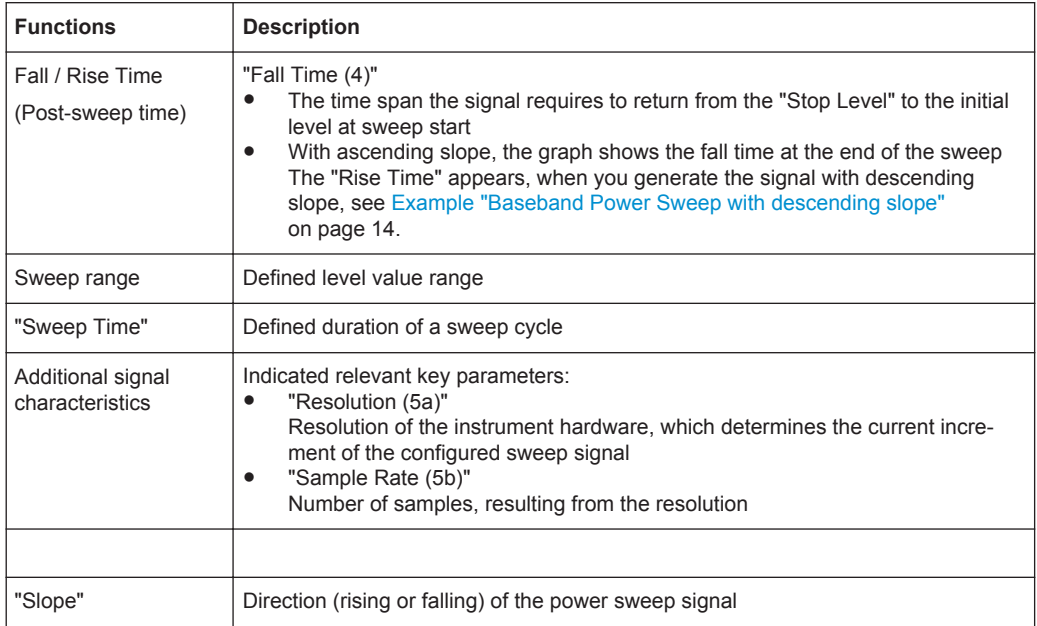

#### <span id="page-13-0"></span>**Example: Baseband Power Sweep with descending slope**

The following figure shows the example from above with the same settings, but descending slope.

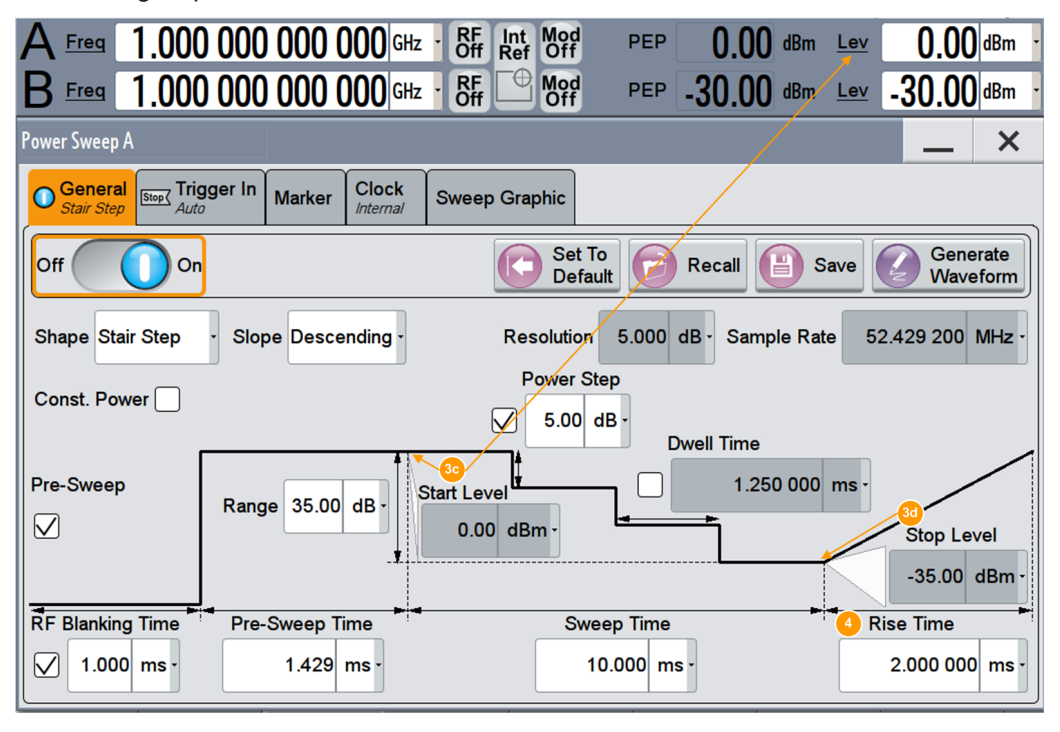

*Figure 3-2: Example of a stair step power sweep with descending slope*

3c, 3d = changed upper and lower level (start & stop)

4 = Rise instead of Fall time (post-sweep time)

The sweep starts at the upper power value ("Start Level (3c)"), the RF level, and stops at the low value ("Stop Level (3d)"). The "Rise Time (4)" is the time span the signal requires to return to the start level (post-sweep time).

#### **Constant mode**

You can define an attenuation value in constant mode. Based on the RF level, the function calculates the constant sweep power over the sweep range. The following figure shows the corresponding parameters on the example of a "Stair Step" sweep.

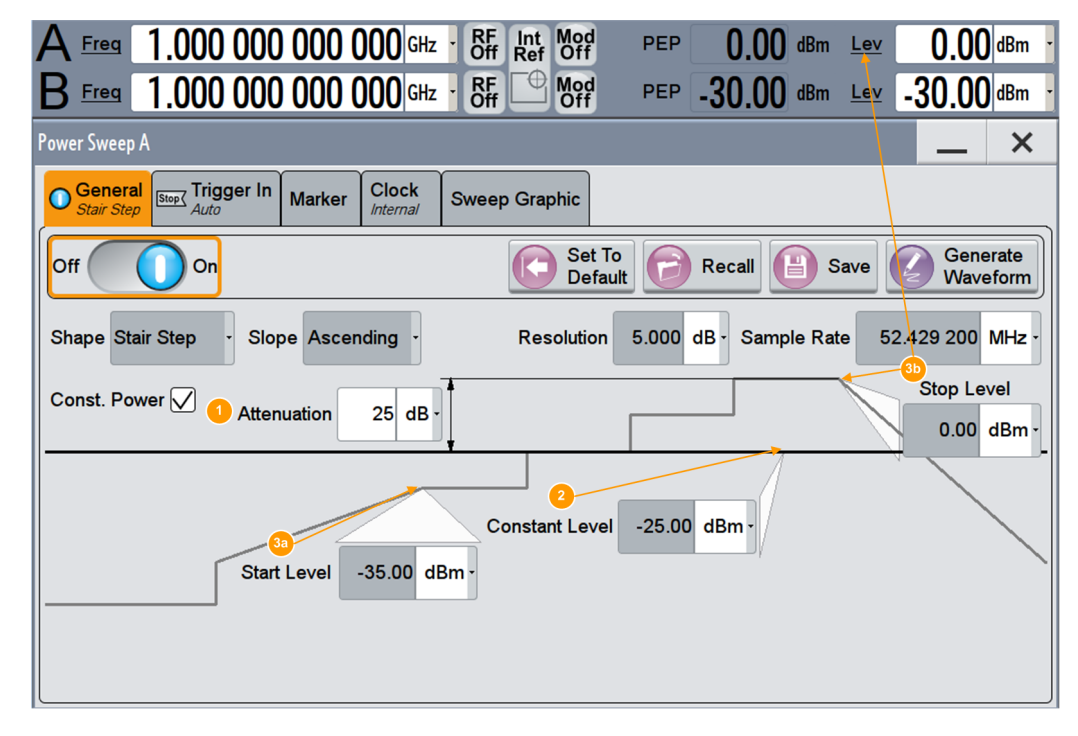

*Figure 3-3: Characteristic parameters defining the power sweep*

1 = constant power attenuation

2 = constant sweep power

 $3a, 3b$  = range

Apart from the parameters mentioned under [Chapter 3.2, "Correlating Parameters",](#page-10-0) [on page 11](#page-10-0), the following distinctive features apply to constant mode.

*Table 3-2: Correlating parameters of constant power sweep*

| <b>Functions</b>               | <b>Description</b>                                                                                                    |
|--------------------------------|----------------------------------------------------------------------------------------------------|
| Attenuation                    | "Attenuation (1)"<br>Adjustable constant attenuation related to the RF level<br>Both parameters determine the resulting constant sweep power "(2)"<br>Relates to the active sweep range, that means from "Start Level (3a)" to "Stop<br>Level (3b)"<br>RF Blanking and Pre-Sweep are not considered |
| <b>Constant Sweep</b><br>Power | "Constant sweep power (2)"<br>Derived from the RF level and the attenuation<br>Relates to the sweep range, i.e. the active measurement<br>RF Blanking and Pre-Sweep are not considered                                                                                                    |

General Settings

## <span id="page-15-0"></span>4 Baseband Power Sweep Configuration and **Settings**

#### Access:

► Select "Baseband > Misc > Power Sweep".

The remote commands required to define these settings are described in [Chapter 6,](#page-35-0) ["Remote-Control Commands", on page 36.](#page-35-0)

#### **Settings:**

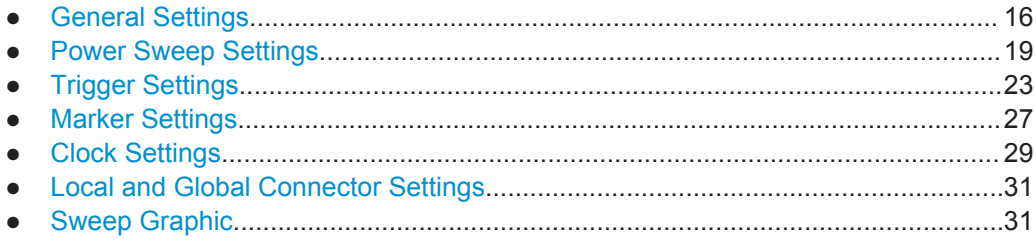

## **4.1 General Settings**

Access:

► Select "Baseband > Misc > Power Sweep".

This tab provides access to the default and the "Save/Recall" settings, as well as the settings for configuring the I/Q power sweep of the digital baseband signal.

General Settings

<span id="page-16-0"></span>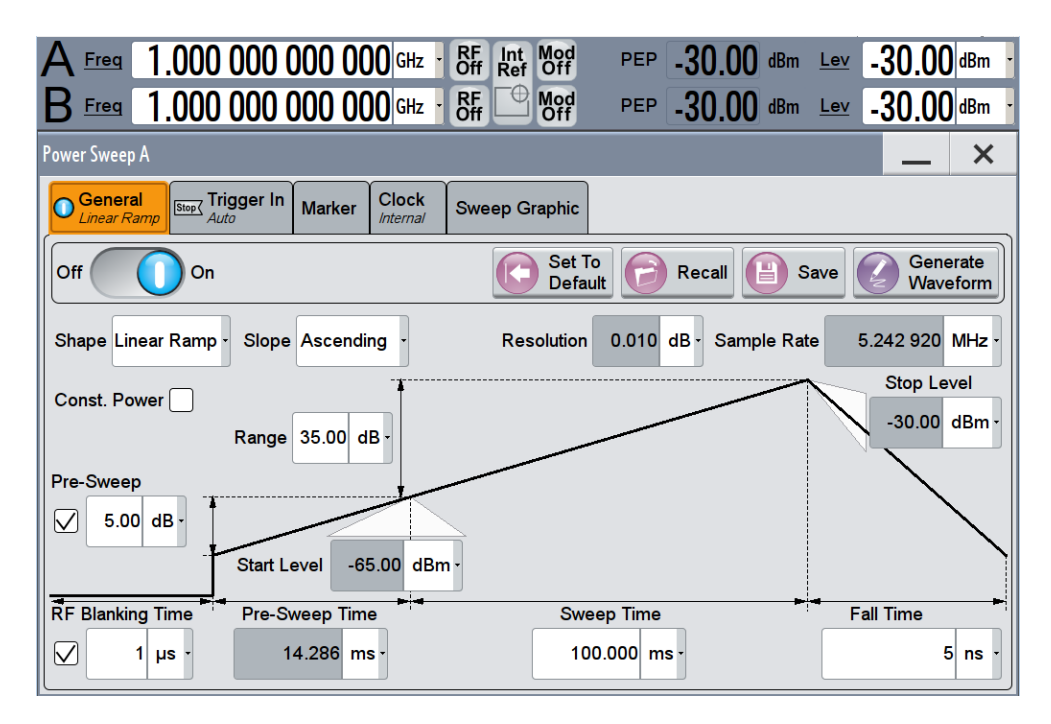

The remote commands required to define these settings are described in [Chap](#page-40-0)[ter 6.2, "General Commands", on page 41.](#page-40-0)

#### **Settings:**

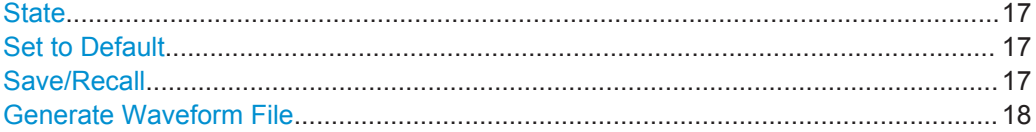

#### **State**

Activates the power sweep.

Switching on this option, turns off all the other sweeps in the corresponding signal path.

Remote command:

[:SOURce<hw>]: BB: PRAMp: STATe on page 43

#### **Set to Default**

Sets the default settings, see [Chapter A.1, "Baseband Power Sweep Default Values",](#page-56-0) [on page 57](#page-56-0).

Remote command:

[\[:SOURce<hw>\]:BB:PRAMp:PRESet](#page-40-0) on page 41

#### **Save/Recall**

Accesses the "Save/Recall" dialog, that is the standard instrument function for storing and recalling the complete dialog-related settings in a file. The provided navigation possibilities in the dialog are self-explanatory.

The filename and the directory, in which the settings are stored, are user-definable; the file extension is however predefined.

General Settings

<span id="page-17-0"></span>See also, chapter "File and Data Management" in the R&S SMW user manual. The power sweep settings are stored as files with the predefined file extension

\*.pwr\_ramp.

Remote command:

[\[:SOURce<hw>\]:BB:PRAMp:SETTing:CATalog?](#page-41-0) On page 42

[\[:SOURce<hw>\]:BB:PRAMp:SETTing:LOAD](#page-41-0) on page 42

[\[:SOURce<hw>\]:BB:PRAMp:SETTing:STORe](#page-41-0) on page 42

[\[:SOURce<hw>\]:BB:PRAMp:SETTing:DELete](#page-41-0) on page 42

#### **Generate Waveform File**

With enabled signal generation, triggers the instrument to store the current settings as an ARB signal in a waveform file. Waveform files can be further processed by the ARB and/or as a multi-carrier or a multi-segment signal.

The filename and the directory it is stored in are user-definable; the predefined file extension for waveform files is  $*$ . wv.

Remote command:

[:SOURce<hw>]: BB: PRAMp: WAVeform: CREate on page 43

## <span id="page-18-0"></span>**4.2 Power Sweep Settings**

Access:

► Select "Baseband > Misc > Power Sweep > General".

*Table 4-1: Power sweep settings and the correlating constant level indication*

**Linear Ramp**

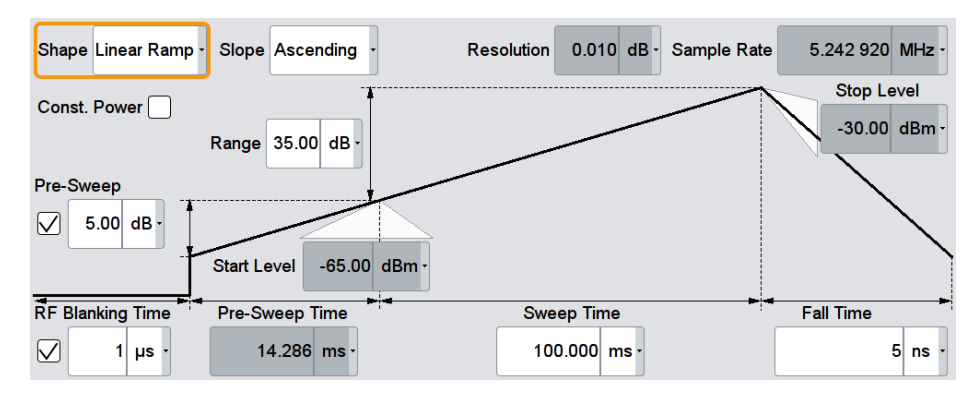

Constant value of linear ramp

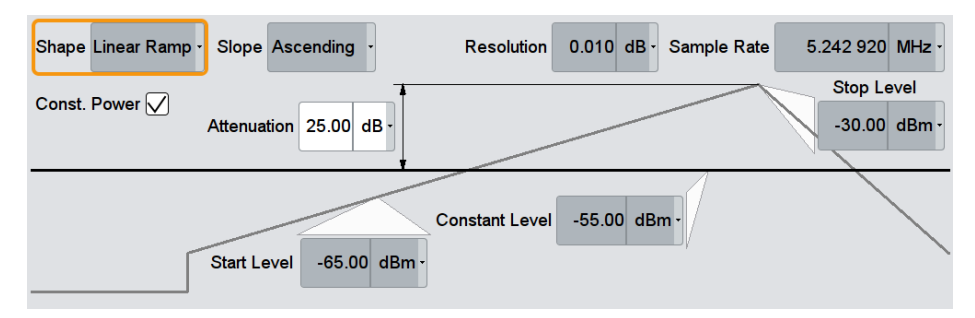

The center of the "General" tab shows the sweep signal graphically according to the selected [Shape](#page-19-0). You can perform the settings directly in the diagram. Impacts or interactions between the parameters are adjusted immediately (see also [Chap](#page-10-0)[ter 3.2, "Correlating Parameters", on page 11](#page-10-0)). For the graphical representation of all available power sweep shapes, see [Representation of the Power Sweep](#page-57-0) [Shapes in the Settings Dialog.](#page-57-0)

The remote commands required to define these settings are described in [Chapter 6.3,](#page-42-0) ["Power Sweep Commands", on page 43.](#page-42-0)

#### **Settings:**

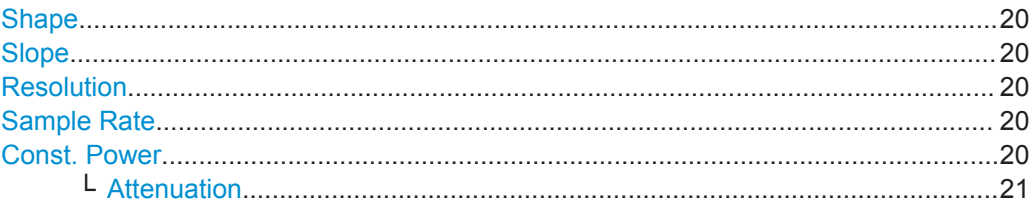

Power Sweep Settings

<span id="page-19-0"></span>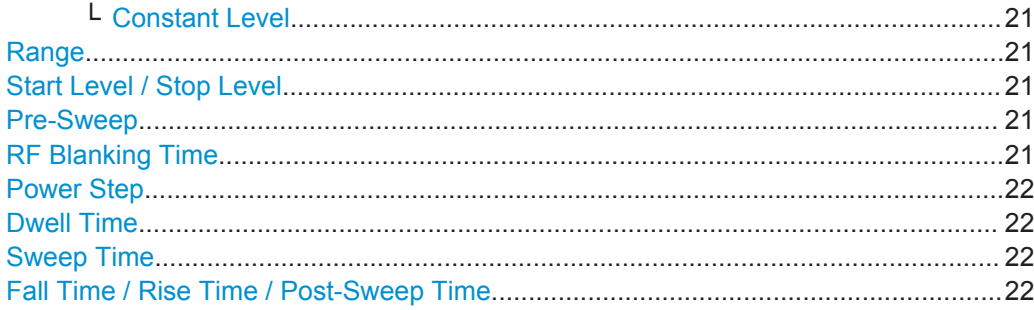

#### **Shape**

Selects the form of the sweep curve.

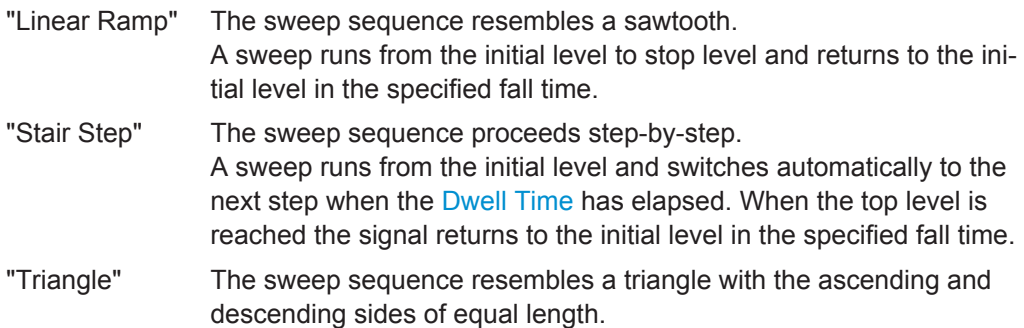

A sweep runs from the initial level to top level and back.

Remote command:

[:SOURce<hw>]: BB: PRAMp: RAMP: SHAPe on page 47

#### **Slope**

Defines the direction (rising or falling) of the power sweep signal.

- "Ascending" The waveform is rising, that means, the sweep starts from the bottom up (positive slope).
- "Descending" The waveform is falling. The sweep starts from the top down (negative slope).

Remote command:

[:SOURce<hw>]: BB: PRAMp: RAMP: SLOPe on page 48

#### **Resolution**

Displays how the instrument resolves the power step size for the currently set power sweep.

Remote command:

[\[:SOURce<hw>\]:BB:PRAMp:RAMP:RESolution?](#page-46-0) On page 47

#### **Sample Rate**

Displays the internally derived sample rate.

Remote command:

[\[:SOURce<hw>\]:BB:PRAMp:RAMP:SAMPlerate?](#page-46-0) on page 47

#### **Const. Power**

Selects the display of constant power (see ["Constant mode"](#page-13-0) on page 14.

<span id="page-20-0"></span>Remote command:

[\[:SOURce<hw>\]:BB:PRAMp:RAMP:CONStmode](#page-44-0) on page 45

#### **Attenuation ← Const. Power**

Sets a constant attenuation for the power sweep. This value refers to the RF level set in the instrument.

Remote command:

[\[:SOURce<hw>\]:BB:PRAMp:RAMP:ATTenuation](#page-43-0) on page 44

#### **Constant Level ← Const. Power**

Displays the constant power of the power sweep. The value is derived from the RF signal level of the instrument and the attenuation over the sweep range (see also ["Con](#page-13-0)[stant mode"](#page-13-0) on page 14).

Remote command:

[\[:SOURce<hw>\]:BB:PRAMp:RAMP:LEVel?](#page-44-0) on page 45

#### **Range**

Determines the sweep range.

The upper and lower sweep power values are calculated relative to the signal level set in the instrument.

#### Remote command:

[:SOURce<hw>]: BB: PRAMp: RAMP: RANGe on page 46

#### **Start Level / Stop Level**

Indicates the power values at the beginning and the end of the measurement.

Remote command:

```
[:SOURce<hw>]:BB:PRAMp:RAMP:STARtlevel? on page 49
[:SOURce<hw>]:BB:PRAMp:RAMP:STOPlevel? on page 49
```
#### **Pre-Sweep**

Activates the pre-sweep and displays the input filed to specify the start level value for the pre-sweep.

The pre-sweep level value, expressed in dB, is added to the start level. Thus the signal generation starts before the actual measurement, and the signal has therefore a certain ramp-up time to achieve a steady state, see also [Sweep Graphic.](#page-30-0)

The instrument indicates the internally derived ramp-up time on the time axis.

Remote command:

```
[:SOURce<hw>]:BB:PRAMp:RAMP:PRESweep:STATe on page 46
[:SOURce<hw>]:BB:PRAMp:RAMP:PRESweep[:LEVel] on page 46
[:SOURce<hw>]:BB:PRAMp:RAMP:PRESweep:TIME on page 46
```
#### **RF Blanking Time**

Activates RF output blanking, and then indicates the input field to specify the duration for RF blanking.

Blanking switches off the RF signal temporarily, until the signal has settled to a steady state, see [Sweep Graphic.](#page-30-0)

Power Sweep Settings

<span id="page-21-0"></span>Using this function, you can protect a sensitive DUT as you feed a stable signal at the start of the measurement.

```
Remote command:
```

```
[:SOURce<hw>]:BB:PRAMp:RAMP:BLANk[:STATe] on page 44
[:SOURce<hw>]: BB: PRAMp: RAMP: BLANK: TIME on page 44
```
#### **Power Step**

Activates the "Power Step" for stair step shapes, and thus the edit mode for the level input field to specify the increment of a power step (step size).

**Note:** The instrument calculates either the power step, or the Dwell Time on the basis of the sweep time and level sweep range. It depends on the parameter you want to specify, enabled by the checkbox.

You can determine only one of the two values.

Remote command:

```
[:SOURce<hw>]:BB:PRAMp:RAMP:STAir:STEP[:STATe] on page 49
[:SOURce<hw>]:BB:PRAMp:RAMP:STAir:STEP:LEVel on page 49
```
#### **Dwell Time**

Activates the "Dwell Time" for stair step shapes, and thus the edit mode for the input field to specify the duration of a sweep step.

**Note:** The instrument calculates either the dwell time, or the Power Step on the basis of the sweep time and level sweep range. It depends on the parameter you want to specify, enabled by the checkbox. Therefore, you can determine only one of the two values.

Remote command:

```
[:SOURce<hw>]:BB:PRAMp:RAMP:STAir:DWELl[:STATe] on page 48
[:SOURce<hw>]:BB:PRAMp:RAMP:STAir:DWELl:TIME on page 48
```
#### **Sweep Time**

Determines the measurement duration of a sweep cycle.

Remote command:

[\[:SOURce<hw>\]:BB:PRAMp:RAMP:SWEep:TIME](#page-49-0) on page 50

#### **Fall Time / Rise Time / Post-Sweep Time**

Specifies the time the signal needs to return from the "Stop Level" to the initial level.

The initial level is the "Pre-Sweep Level", if set, or the "Start Level".

**Note:** Triangle sweep signals without pre-sweep generally return to the "Start Level". The next sweep starts when the "Pre-Sweep Time" has elapsed. The R&S SMW displays the "Pre-Sweep Time" instead of "Fall or Rise Time" (see [Chapter A.2, "Repre](#page-57-0)[sentation of the Power Sweep Shapes in the Settings Dialog", on page 58](#page-57-0)).

Remote command:

[\[:SOURce<hw>\]:BB:PRAMp:RAMP:FALL:TIME](#page-44-0) on page 45

Trigger Settings

## <span id="page-22-0"></span>**4.3 Trigger Settings**

#### Access:

► Select "Baseband > Misc > Power Sweep > Trigger In".

This tab provides access to the settings necessary to select and configure the trigger, like trigger source, trigger delay, as well as to arm or trigger an internal trigger manually. The current signal generation status is displayed in the header of the tab together with information on the enabled trigger mode. As in the "Marker" and "Clock" tabs, this tab provides also access to the settings of the related connectors.

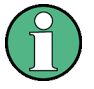

This section focuses on the available settings.

For information on how these settings affect the signal, refer to section "Basics on ..." in the R&S SMW user manual.

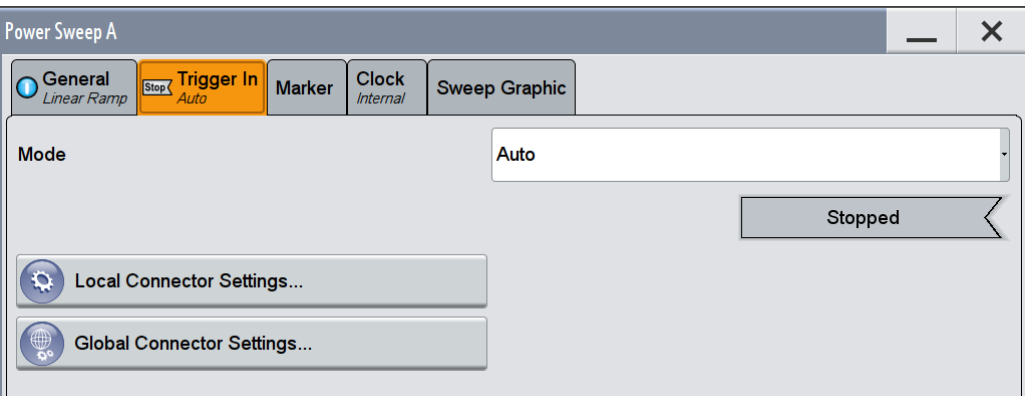

The remote commands required to define these settings are described in [Chapter 6.4,](#page-49-0) ["Trigger Commands", on page 50.](#page-49-0)

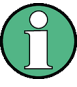

#### **Routing and enabling a trigger**

The provided trigger signals are not dedicated to a particular connector. Trigger signals can be mapped to one or more globally shared USER or local T/M connectors.

Use the [Local and Global Connector Settings](#page-30-0) to configure the signal mapping, the polarity, the trigger threshold and the input impedance of the input connectors.

To route and enable a trigger signal, perform the following *general steps*:

- Define the signal source and the effect of a trigger event. Select the "Trigger In > Mode" and "Trigger In > Source".
- Define the connector (USER or T/M) where the selected signal is provided. Use the [Local and Global Connector Settings.](#page-30-0)

#### <span id="page-23-0"></span>**Settings:**

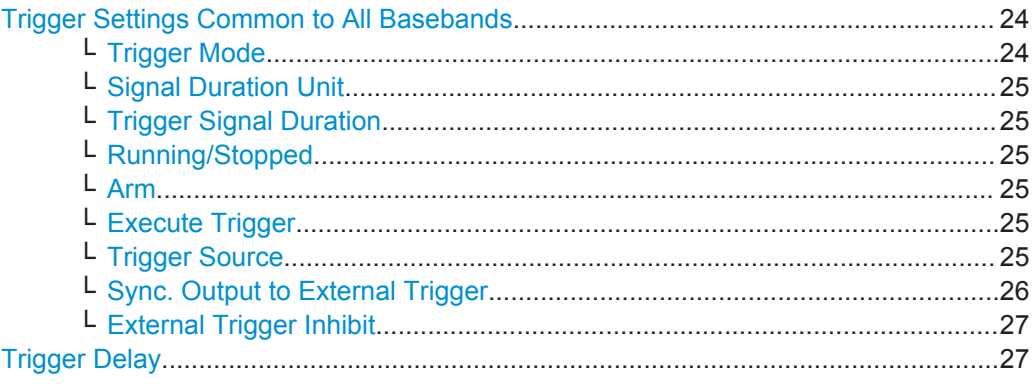

#### **Trigger Settings Common to All Basebands**

To enable simultaneous signal generation in all basebands, the R&S SMW couples the trigger settings in the available basebands in any instrument's configuration involving signal routing with signal addition. For example, in MIMO configuration, routing and summing of basebands or of streams.

The icon  $\sim$  indicates that common trigger settings are applied.

You can access and configure the common trigger source and trigger mode settings in any of the basebands. An arm or a restart trigger event applies to all basebands, too. You can still apply different delay to each of the triggers individually.

#### **Trigger Mode ← Trigger Settings Common to All Basebands**

Selects trigger mode, i.e. determines the effect of a trigger event on the signal generation.

For more information, refer to chapter "Basics" in the R&S SMW user manual.

● "Auto"

The signal is generated continuously.

● "Retrigger"

The signal is generated continuously. A trigger event (internal or external) causes a restart.

● "Armed Auto"

The signal is generated only when a trigger event occurs. Then the signal is generated continuously.

An "Arm" stops the signal generation. A subsequent trigger event (internal with or external) causes a restart.

● "Armed Retrigger"

The signal is generated only when a trigger event occurs. Then the signal is generated continuously. Every subsequent trigger event causes a restart. An "Arm" stops signal generation. A subsequent trigger event (internal with or

- external) causes a restart.
- "Single"

The signal is generated only when a trigger event occurs. Then the signal is generated once to the length specified at "Signal Duration".

Every subsequent trigger event (internal or external) causes a restart.

**Note:** Furthermore, you can specify a certain number of repetitions of the power sweep (1 to N):

Trigger Settings

<span id="page-24-0"></span>Select "Single" mode, and set the parameter "Signal Duration". The R&S SMW repeats the sweep cycle continuously according to the set signal duration.

Remote command:

[\[:SOURce<hw>\]:BB:PRAMp\[:TRIGger\]:SEQuence](#page-49-0) on page 50

#### **Signal Duration Unit ← Trigger Settings Common to All Basebands**

Defines the unit for describing the length of the signal sequence to be output in the "Single" trigger mode.

Remote command: [\[:SOURce<hw>\]:BB:PRAMp:TRIGger:SLUNit](#page-52-0) on page 53

#### **Trigger Signal Duration ← Trigger Settings Common to All Basebands**

Enters the length of the signal sequence to be output in the "Single" trigger mode.

Use this parameter to output part of the signal deliberately, an exact sequence of the signal, or a defined number of repetitions of the signal.

Remote command: [\[:SOURce<hw>\]:BB:PRAMp:TRIGger:SLENgth](#page-51-0) on page 52

#### **Running/Stopped ← Trigger Settings Common to All Basebands**

With enabled modulation, displays the status of signal generation for all trigger modes.

- "Running" The signal is generated; a trigger was (internally or externally) initiated in triggered mode.
- "Stopped" The signal is not generated and the instrument waits for a trigger event.

Remote command: [\[:SOURce<hw>\]:BB:PRAMp:TRIGger:RMODe?](#page-51-0) on page 52

#### **Arm ← Trigger Settings Common to All Basebands**

Stops the signal generation until subsequent trigger event occurs.

Remote command:

[\[:SOURce<hw>\]:BB:PRAMp:TRIGger:ARM:EXECute](#page-50-0) on page 51

#### **Execute Trigger ← Trigger Settings Common to All Basebands** For internal trigger source, executes trigger manually.

Remote command:

[\[:SOURce<hw>\]:BB:PRAMp:TRIGger:EXECute](#page-50-0) on page 51

#### **Trigger Source ← Trigger Settings Common to All Basebands** Selects trigger source.

The following sources of the trigger signal are available:

- "Internal"
	- The trigger event is executed manually by the "Execute Trigger".
- "Internal (Baseband A/B)" The trigger event is provided by the trigger signal from the other basebands. If common trigger settings are applied, this trigger source is disabled.
- "External Global Trigger 1 / 2"

<span id="page-25-0"></span>The trigger event is the active edge of an external trigger signal provided and configured at the global USER connectors.

"External Local Trigger"

The trigger event is the active edge of an external trigger signal provided and configured at the local T/M/C connector.

With coupled trigger settings, the signal has to be provided at the T/M/C1/2/3 connectors.

"External Local Clock"

The trigger event is the active edge of an external local clock signal provided and configured at the local T/M/C connector.

With coupled trigger settings, the signal has to be provided at the T/M/C1 connector.

"External Local Clock/Trigger" require R&S SMW-B10.

Remote command:

[\[:SOURce<hw>\]:BB:PRAMp:TRIGger:SOURce](#page-52-0) on page 53

#### **Sync. Output to External Trigger ← Trigger Settings Common to All Basebands**

For an external trigger signal, enables/disables the output of a signal synchronous to the external trigger event.

● "On"

Corresponds to the default state of this parameter.

The signal calculation starts simultaneously with the external trigger event. Because of the processing time of the instrument, the first samples are cut off and no signal is output. After elapsing of the internal processing time, the output signal is synchronous to the trigger event.

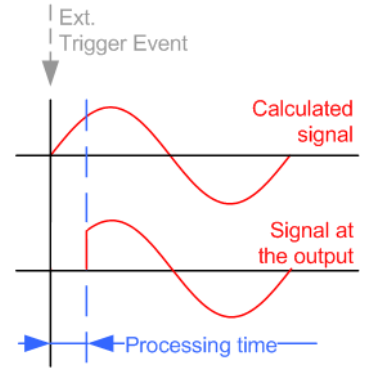

● "Off"

The signal output begins after elapsing of the processing time. Signal output starts with sample 0. The complete signal is output.

This mode is recommended for triggering of short signal sequences. Short sequences are sequences with signal duration comparable with the processing time of the instrument.

Marker Settings

<span id="page-26-0"></span>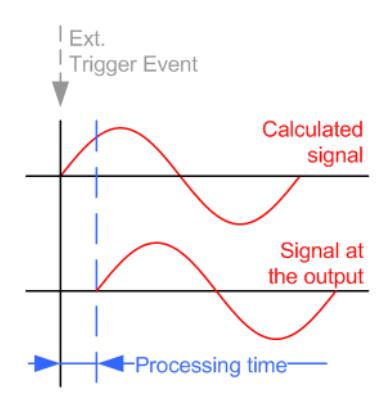

#### Remote command:

[\[:SOURce<hw>\]:BB:PRAMp:TRIGger:EXTernal:SYNChronize:OUTPut](#page-50-0) [on page 51](#page-50-0)

#### **External Trigger Inhibit ← Trigger Settings Common to All Basebands**

For external trigger signal or trigger signal from the other path, sets the duration with that any following trigger event is suppressed. In "Retrigger" mode for example, a new trigger event does not cause a restart of the signal generation until the specified inhibit duration does not expire.

For more information, see chapter "Basics" in the R&S SMW user manual.

Remote command:

[\[:SOURce<hw>\]:BB:PRAMp:TRIGger\[:EXTernal<ch>\]:INHibit](#page-53-0) on page 54 [\[:SOURce<hw>\]:BB:PRAMp:TRIGger:OBASeband:INHibit](#page-51-0) on page 52

#### **Trigger Delay**

Delays the trigger event of the signal from:

- The external trigger source
- The other path
- The other basebands (internal trigger), if common trigger settings are used.

Use this setting to:

- Synchronize the instrument with the device under test (DUT) or other external devices
- Postpone the signal generation start in the basebands compared to each other

For more information, see chapter "Basics on ..." in the R&S SMW user manual. Remote command:

```
[:SOURce<hw>]:BB:PRAMp:TRIGger[:EXTernal<ch>]:DELay on page 54
[:SOURce<hw>]:BB:PRAMp:TRIGger:OBASeband:DELay on page 51
```
## **4.4 Marker Settings**

Access:

► Select "Baseband > Misc > Power Sweep > Marker".

Marker Settings

This tab provides access to the settings necessary to select and configure the marker output signal, like the marker mode or marker delay settings.

This section focuses on the available settings.

For information on how these settings affect the signal, refer to section "Basics on ..." in the R&S SMW user manual.

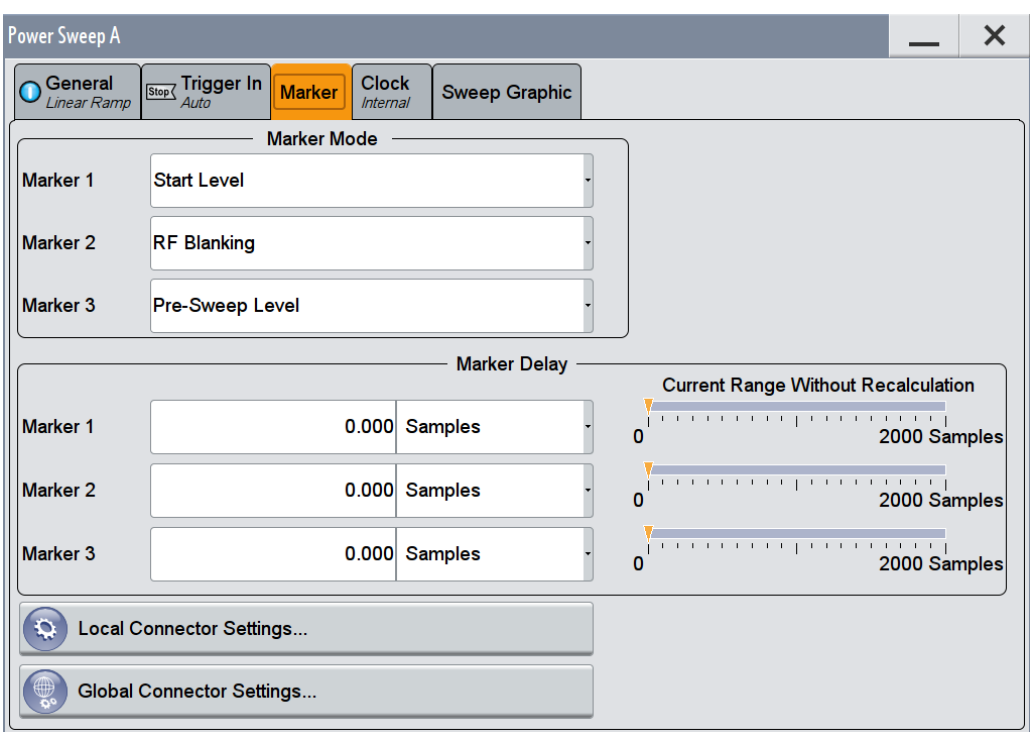

The remote commands required to define these settings are described in [Chapter 6.5,](#page-53-0) ["Marker Commands", on page 54](#page-53-0).

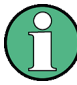

#### **Routing and enabling a marker**

The provided marker signals are not dedicated to a particular connector. They can be mapped to one or more globally shared USER or local T/M connectors.

To route and enable a marker signal, perform the following *general steps*:

- Define the shape of the generated marker, i.e. select the "Marker > Mode".
- Define the connector (USER or T/M) where the selected signal is provided. Use the [Local and Global Connector Settings.](#page-30-0)

#### **Settings:**

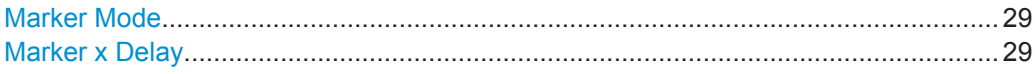

#### <span id="page-28-0"></span>**Marker Mode**

Marker configuration for up to 3 marker channels. The settings are used to select the marker mode defining the shape and periodicity of the markers. The contents of the dialog change with the selected marker mode; the settings are self-explanatory.

- "Unchanged" The marker signal remains unchanged.
- "RF Blanking" Generates a marker signal when RF blanking starts.

"Pre-Sweep Level"

Generates a marker signal when the sweep signal passes the presweep power value.

- "Start level" Generates a marker signal when the sweep signal passes the set start power.
- "Stop Level" Generates a marker signal when the sweep signal reaches the defined stop power.

Remote command:

[\[:SOURce<hw>\]:BB:PRAMp:TRIGger:OUTPut<ch>:MODE](#page-54-0) on page 55

#### **Marker x Delay**

Delays the marker signal at the marker output relative to the signal generation start.

Variation of the parameter "Marker x Delay" causes signal recalculation, regardless of the indication "Current Range without Recalculation".

Remote command:

[\[:SOURce<hw>\]:BB:PRAMp:TRIGger:OUTPut<ch>:DELay](#page-53-0) on page 54

## **4.5 Clock Settings**

Access:

► Select "Baseband > Misc > Power Sweep > Clock".

This tab provides access to the settings necessary to select and configure the clock signal, like the clock source and clock mode.

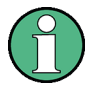

This section focuses on the available settings.

For information on how these settings affect the signal, refer to section "Basics on ..." in the R&S SMW user manual.

Clock Settings

<span id="page-29-0"></span>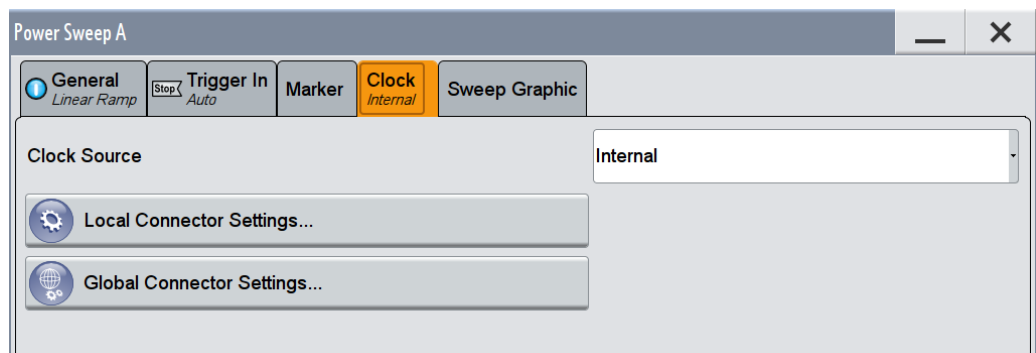

The remote commands required to define these settings are described in [Chapter 6.6,](#page-54-0) ["Clock Commands", on page 55](#page-54-0).

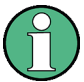

#### **Defining the Clock**

The provided clock signals are not dedicated to a particular connector. They can be mapped to one or more globally shared USER and the local T/M/C connectors.

Use the [Local and Global Connector Settings](#page-30-0) to configure the signal mapping, the polarity, the trigger threshold, and the input impedance of the input connectors.

To route and enable a trigger signal, perform the following *general steps*:

- Define the signal source, that is select the "Clock > Source".
- Define the connector (USER or T/M) where the selected signal is provided. Use the [Local and Global Connector Settings.](#page-30-0)

#### **Settings:**

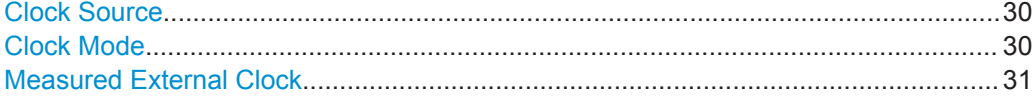

#### **Clock Source**

Selects the clock source.

● "Internal" The instrument uses its internal clock reference. "External Local Clock"

The instrument expects an external clock reference at the local T/M/C connector.

"External Local Clock" requires R&S SMW-B10.

#### Remote command: [\[:SOURce<hw>\]:BB:PRAMp:CLOCk:SOURce](#page-55-0) on page 56

#### **Clock Mode**

(requires R&S SMW-B10)

Sets the type of externally supplied clock.

Remote command:

[:SOURce<hw>]: BB: PRAMp: CLOCk: MODE on page 55

#### <span id="page-30-0"></span>**Measured External Clock**

Provided for permanent monitoring of the enabled and externally supplied clock signal.

```
Remote command: 
CLOCk:INPut:FREQuency?
```
## **4.6 Local and Global Connector Settings**

Each of the "Trigger In", "Marker" and "Clock" dialogs as well as the "Trigger Marker Clock" dialog provides a quick access to the related local and global connector settings.

For more information, refer to the description R&S SMW User Manual, section "Local and Global Connectors".

## **4.7 Sweep Graphic**

Access:

► Select "Baseband > Misc > Power Sweep > General".

This tab graphically displays the currently configured signal.

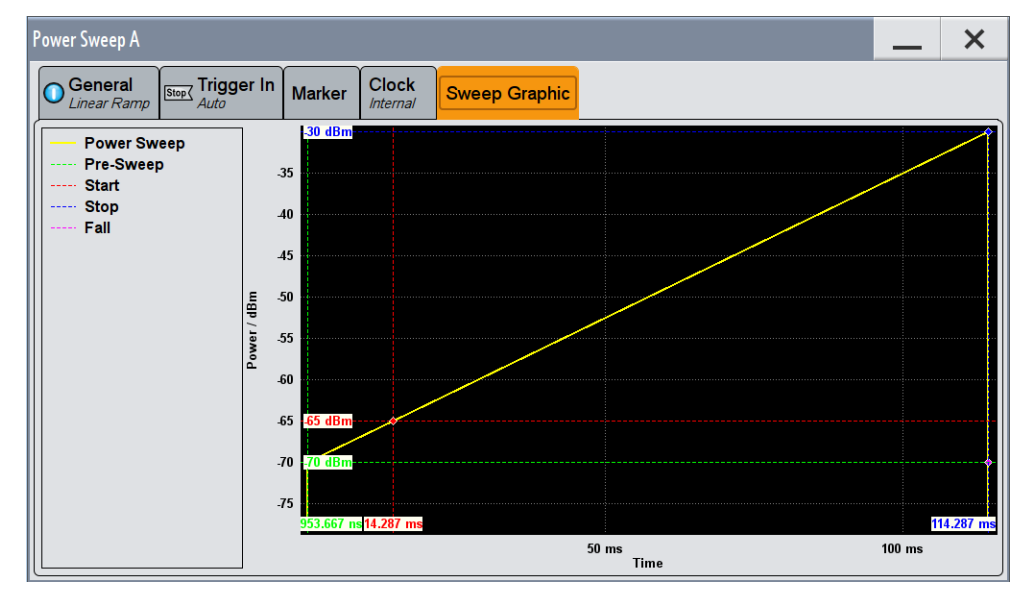

This representation enables you to verify the configured power sweep signal quickly.

#### **Example:**

The example shows the resulting power and time parameters of the sweep by means of a staircase shape, see [Graphical representation of the configuration example](#page-31-0).

<span id="page-31-0"></span>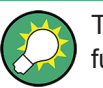

The settings deviating from default are denoted by a different color, performed with the function "Mark all parameters changed from Preset".

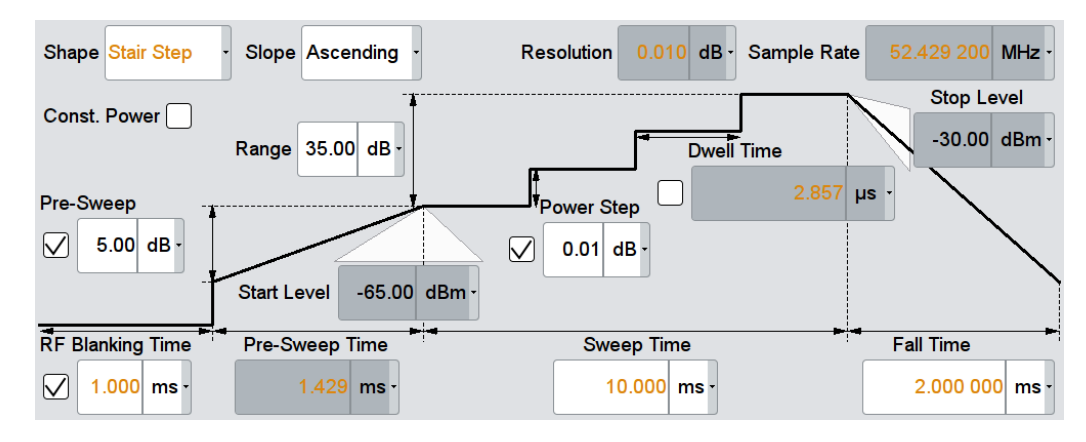

*Figure 4-1: Configuration example for a power sweep*

The R&S SMW immediately adjusts the settings display in the "Sweep Graphic" tab.

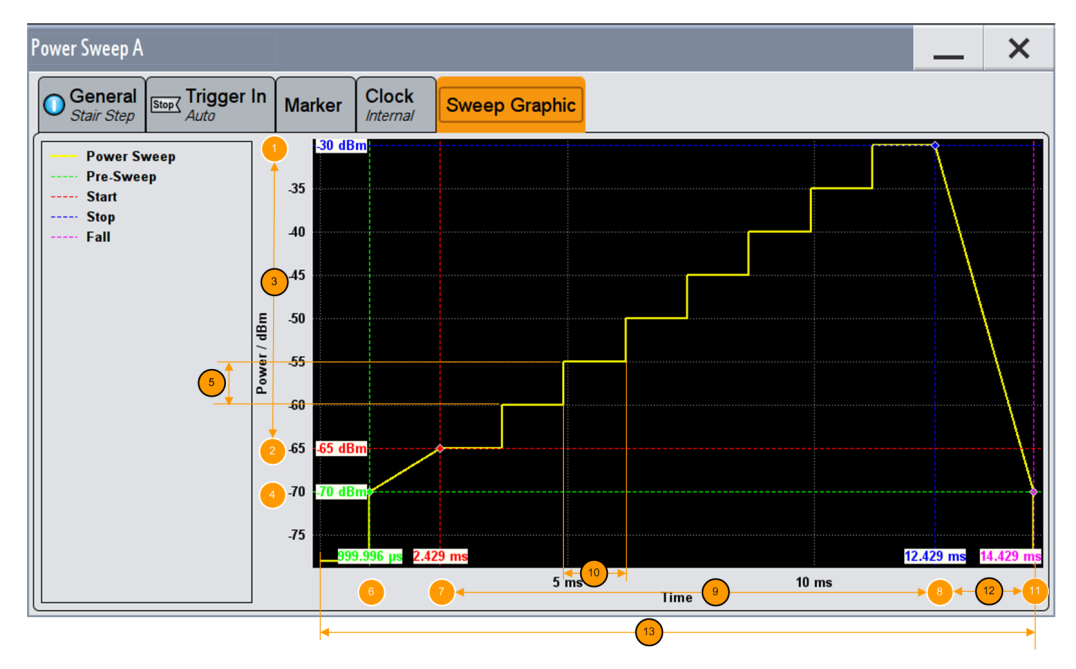

*Figure 4-2: Graphical representation of the configuration example*

- 1, 2 = Stop / Start level
- $3 = Range$
- 4 = Pre-sweep level
- 5 = Power step
- $6 = RF$  Blanking time
- 7 = Sweep start time (Pre-sweep time)
- 8 = Sweep stop time
- 9 = Sweep time
- $10 =$  Dwell time

Sweep Graphic

- 11 = Sweep restart (end of sweep cycle)
- $12$  = Fall time
- 13 = Sweep cycle

Let us now have a look at the settings, to verify quickly the signal with the values shown in the graph:

- (1) *Stop level = RF level = -30 dB* (upper level = "RF Lev")
- (2) *Start level = Stop level Range = -30 dBm 35 dB = -65 dBm*
- (4) *Pre-sweep level = Start level Pre-Sweep = --65 dBm 5 dBm = -70 dBm*
- (5) RF blanking time = 1 ms (setting)
- (6) Pre-sweep time = 1,429 (internally derived)
- (7) *Sweep start time = Pre-Sweep time + RF Blanking time = 1 ms + 1,429 ms = 2,429 ms*
- (9) *Sweep stop time = Sweep start time + Sweep time = 2,429 ms + 10 ms = 12,429 ms*
- (11) *Sweep restart = Sweep stop time + Fall time = 12,429 + 2 ms = 14,429 ms*
- (12) *Fall time = Sweep restart time Sweep stop time = 2 ms*
- (13) Complete sweep interval = RF Blanking time + Pre-Sweep time + Sweep Time + Fall time

## <span id="page-33-0"></span>5 Application Example

The main application fields of signals generated with baseband power sweep are amplifier tests, e.g. to determine the 1 dB compression point of an amplifier.

An ideal device amplifies the signal from the input to the output in strict proportion. But above a certain input level, a real amplifier achieves saturation, resulting in non-linearity. To determine this maximum input level, the intercept point determination is used.

The 1dB compression point is obtained graphically by tracing the output power versus the input power in logarithmic scale [dBm]. This representation shows the linearity by means of 1 dB nominal gain. When the maximum input level is exceeded, the output power decreases, and the amplifier behaves non-linear. The point where the curve intersects is the intercept point.

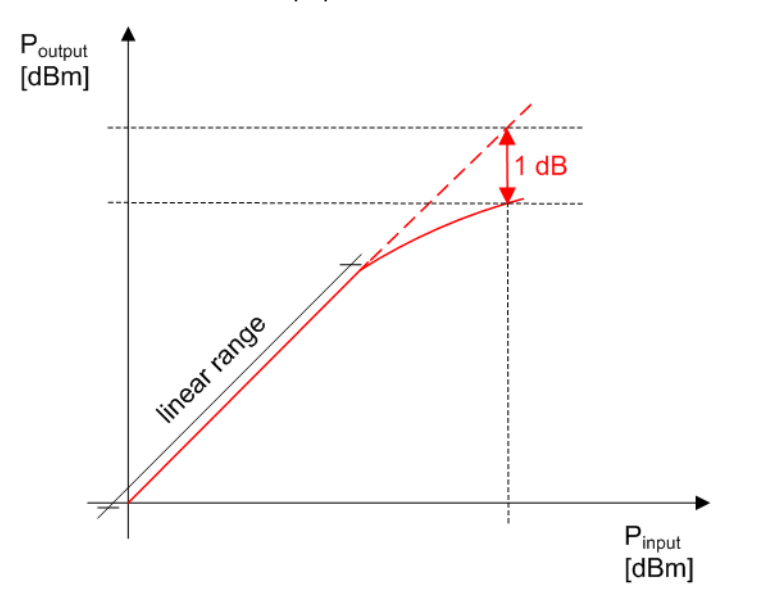

*Figure 5-1: Correlation between the input power and output power of an amplifier with the 1 dB compression point*

#### **Determining the 1dB compression point of an amplifier**

The following example briefly explains the main steps to be taken for setting up a measurement in order to determine the 1 dB compression point of an amplifier.

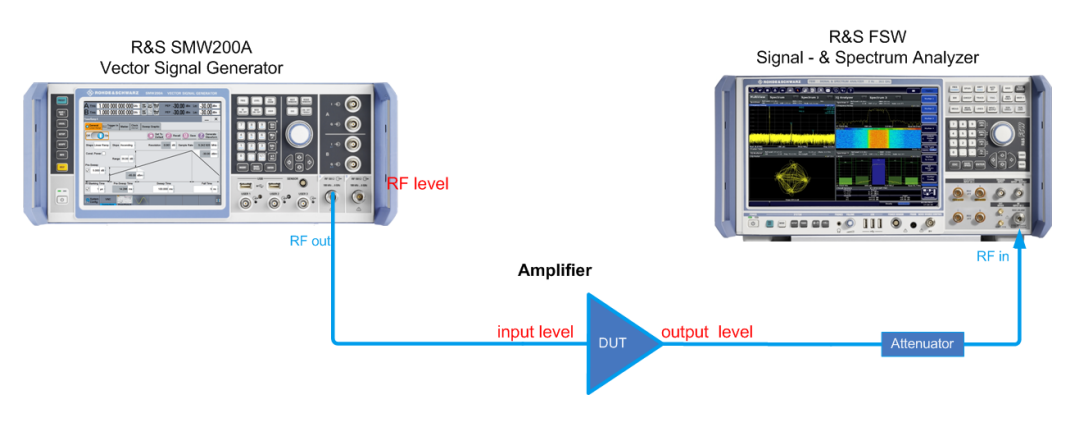

The test setup consists of the R&S SMW, a signal analyzer, for example the R&S FSW, and the amplifier as the device under test (DUT). The signal generator creates a baseband power ramp signal with varying signal level. The frequency remains constant. The signal analyzer measures the amplifier's output signal.

The example below focuses on the power sweep settings to provide the test signal. It is assumed that ...

- The test setup has been established, including the connections for marker signals.
- The maximum input power of the analyzer is considered accordingly, e.g. protected by the attenuator
- The test setup has been calibrated.

For details, see the application note "Measuring with Modern Spectrum Analyzers" (1MA201\_08e) for a detailed description on setting up the measurement.

#### **To configure power sweep signal...**

As a typical application example, configure the signal as follows:

- 1. In the status bar, select "Freq > 2 GHz" and "Lev > 0 dBm".
- 2. In the block diagram, select "RF > Off".
- 3. Select "Baseband > Misc > Power Sweep...".

The "Power Sweep" dialog opens.

- 4. In the "General" tab, select "Set To default" to start from an initial state.
- 5. Select "RF Blanking Time > 1 ms".
- 6. Select "Sweep Time > 1 s".
- 7. In the context sensitive menu, select "Mark all parameters changed from Preset" to indicate the modified settings.

All modified settings and parameters are colorized.

8. In the "Marker" tab, select "Marker 1 > Pre-sweep level", "Marker 2 > Start Level" and "Marker 3 > Stop Level".

Using the marker signals, you can see when the sweep signal passes the significant thresholds, and thus supports you when evaluating the signal response of the amplifier (see also [Chapter 4.4, "Marker Settings", on page 27\)](#page-26-0).

- 9. Via the "Local or Global connector settings", assign the marker signals to the corresponding outputs.
- 10. Select "State > On".
- 11. In the block diagram, select "RF State > On".

## <span id="page-35-0"></span>6 Remote-Control Commands

The following commands are required to generate signals with the R&S SMW-K542 option in a remote environment. It is assumed that, the R&S SMW is connected to a network for remote control, as described in the R&S SMW documentation. Basic knowledge of the remote control and the SCPI command syntax is required.

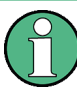

#### **Conventions used in SCPI command descriptions**

For a description of the conventions used in the remote command descriptions, see section "Remote-Control Commands" in the R&S SMW user manual.

#### **Common suffixes**

The following common suffixes are used in remote commands:

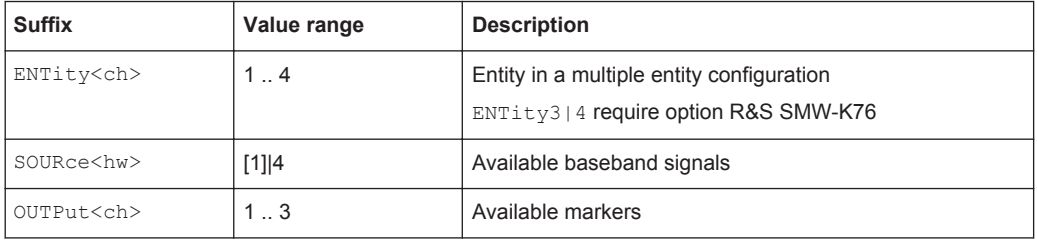

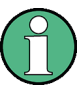

#### **Using SCPI command aliases for advanced mode with multiple entities**

You can address multiple entities configurations by using the SCPI commands starting with the keyword SOURce or the alias commands starting with the keyword ENTity. Note that the meaning of the keyword SOURce<hw> changes in the second case. For details, see section "SCPI Command Aliases for Advanced Mode with Multiple Entities" in the R&S SMW user manual.

The following commands specific to the R&S SMW-K542 are described here:

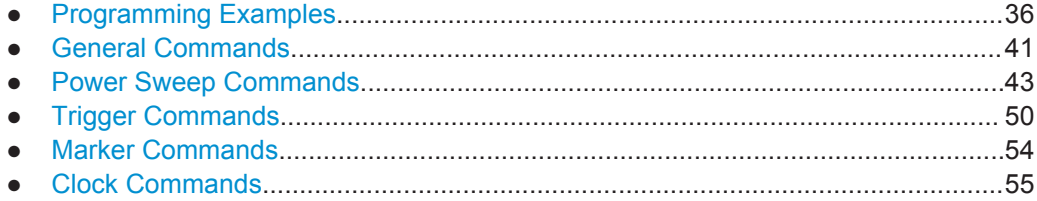

## **6.1 Programming Examples**

The corresponding sections of the same title provide simple programming examples for the R&S SMW. The purpose of the examples is to present **all** commands for a given task. In real applications, one would rather reduce the examples to an appropriate subset of commands.

<span id="page-36-0"></span>The programming examples have been tested with a software tool which provides an environment for the development and execution of remote tests. To keep the examples as simple as possible, only the "clean" SCPI syntax elements are reported. Non-executable command lines (e.g. comments) start with two // characters.

At the beginning of the most remote control programs, it is recommended that you perform an instrument reset to set the R&S SMW to a defined state. The commands  $*_{\text{RST}}$ and  $SYSTem: PRESet$  are equivalent for this purpose.  $*CLS$  also resets the status registers and clears the output buffer.

In the examples, it is assumed that:

- A remote PC is connected to the instrument
- The remote PC and the instrument are switched on
- The connection between them is established
- The security setting "System Config > Setup > Security > SCPI over LAN" is enabled

#### **Example: Save/Recall Files with user settings**

This example shows how to query and load settings files, stored with the save/recall function.

```
// ******************************************************************
// Reset instrument first
// ******************************************************************
*RST; *CLS
MMEM:CDIR '/var/user/'
SOURce1:BB:PRAMp:SETTing:CATalog? 
// Response: pramp lin settings, pramp trian settings, pramp stairstep settings
SOURce1:BB:PRAMp:SETTing:STORe 'pramp_stairstep_settings_new'
SOURce1:BB:PRAMp:SETTing:LOAD 'pramp_stairstep_settings_new'
SOURce1:BB:PRAMp:SETTing:DELete 'pramp_stairstep_settings'
SOURce1:BB:PRAMp:SETTing:CATalog?
// Response: ramp lin settings, pramp trian settings,
// pramp_stairstep_settings_new
```
// Generate and store a waveform file in the current directory SOURce1:BB:PRAMp:WAVeform:CREate "wv\_pramp\_stairstep"

#### <span id="page-37-0"></span>**Example: Configure a power sweep**

This example shows how to configure a power sweep resembling a stair step shape.

```
// ********************************************
// Set the instrument to a predefined state.
// ********************************************
SOURce1:BB:PRAMp:PRESet
// ********************************************
// Select the sweep shape, the sweep range, 
// and define the sweep step power size.
// ********************************************
SOURce1:BB:PRAMp:RAMP:SHAPe STAirstep
// SOURce1:BB:PRAMp:RAMP:SHAPe LINear
// SOURce1:BB:PRAMp:RAMP:SHAPe TRIangle
SOURce1:BB:PRAMp:RAMP:SLOPe ASCending
// SOURce1:BB:PRAMp:RAMP:SLOPe DESCending
SOURce1:BB:PRAMp:RAMP:RANGe 30
SOURce1:BB:PRAMp:RAMP:STARt:LEVel?
// Response: -60
// SOURce1:BB:PRAMp:RAMP:STOP:LEVel?
// Response: -30
SOURce1:BB:PRAMp:RAMP:STAir:DWEll:STATe 1
SOURce1:BB:PRAMp:RAMP:STAir:DWEll:TIMe 0.001
// SOURce1:BB:PRAMp:RAMP:STAir:STEP:STATe 1
// SOURce1:BB:PRAMp:RAMP:STAir:STEP:LEVel 0.01
// SOURce1:BB:PRAMp:RAMP:SAMPlerate?
// ********************************************
// Activate pre-sweep and RF blanking, 
// and set the parameters.
// ********************************************
SOURce1:BB:PRAMp:RAMP:PRESweep:STATe 1
SOURce1:BB:PRAMp:RAMP:PRESweep:LEVel 4
SOURce1:BB:PRAMp:RAMP:PRESweep:TIME?
// Response: 13.333
SOURce1:BB:PRAMp:RAMP:BLANk:STATe 1
SOURce1:BB:PRAMp:RAMP:BLANk:TIME 0.000002
SOURce1:BB:PRAMp:RAMP:PRESweep:TIME?
// 14.285
// ********************************************
// Switch to constant mode, set the attenuation.
// Query the resulting constant power, the 
// resolution and the start/stop level values 
// of the active measurement.
// ********************************************
SOURce1:BB:PRAMp:RAMP:CONStmode 1
BB:PRAMp:RAMP:ATTenuation -20
SOURce1:BB:PRAMp:RAMP:LEVel?
```
Programming Examples

// Response: -50 SOURce1:BB:PRAMp:RAMP:STARt:LEVel? // Response: -65 SOURce1:BB:PRAMp:RAMP:STOP:LEVel? // Response: -30 SOURce1:BB:PRAMp:RAMP:RESolution? // Response: 0.02

Programming Examples

```
The following examples present the available commands:
// ******************************************************************
// Clock settings
// ******************************************************************
SOURce1:BB:PRAMp:CLOCk:SOURce INTernal
// SOURce1:BB:PRAMp:CLOCk:SOURce ELCL
SOURce1:BB:PRAMp:CLOCk:MODe SAMPle
SOURce1:BB:PRAMp:CLOCk:MODe?
// SAMP
// ******************************************************************
// Marker settings
// ******************************************************************
SOURce1:BB:PRAMp:TRIGger:OUTPut1:MODE STARt
// SOURce1:BB:PRAMp:RAMP:STARt:LEVel?
// -35SOURce1:BB:PRAMp:TRIGger:OUTPut2:MODE PRESweep
// SOURce1:BB:PRAMp:RAMP:PRESweep:STATe 1
// SOURce1:BB:PRAMp:RAMP:PRESweep?
// 5
SOURce1:BB:PRAMp:TRIGger:OUTPut3:MODE RFBLanking
// SOURce1:BB:PRAMp:RAMP:BLANk:STATe 1
// SOURce1:BB:PRAMp:RAMP:BLANk:TIME?
// 0.000001 
SOURce1:BB:PRAMp:TRIGger:OUTPut1:MODE UNCHanged
SOURce1:BB:PRAMp:TRIGger:OUTPut2:MODE STOP
// SOURce1:BB:PRAMp:RAMP:STOP:LEVel?
//<sub>0</sub>SOURce1:BB:PRAMp:TRIGger:OUTPut2:DELay 16
// delays the marker signal output
// ******************************************************************
// Trigger settings
// ******************************************************************
SOURce1:BB:PRAMp:TRIGger:SEQuence SINGLe
SOURce1:BB:PRAMp:TRIGger:SLUNit SEQ
SOURce1:BB:PRAMp:TRIGger:SLENgth 200
// the first 200 samples will be output after the next trigger event
SOURce1:BB:PRAMp:TRIGger:SEQuence RETrigger
SOURce1:BB:PRAMp:TRIGger:SOURce EGT1
// external trigger signal must be provided at the connector
// configured for the External Global Trigger 1 signal
// SOURce1:BB:PRAMp:TRIGger:SOURce EXTernal
// SOURce1:BB:PRAMp:TRIGger:EXTernal:SYNChronize:OUTPut ON
// SOURce1:BB:PRAMp:TRIGger:EXTernal:DELay 200
// SOURce1:BB:PRAMp:TRIGger:EXTernal:INHibit 100
```
<span id="page-39-0"></span>**Example: Adjusting clock, marker and trigger settings**

General Commands

```
SOURce1:BB:PRAMp:TRIGger:SOURce INTB
// the internal trigger signal from the other path must be used
// SOURce1:BB:PRAMp:TRIGger:OBASeband:DELay 25
// SOURce1:BB:PRAMp:TRIGger:OBASeband:INHibit 10
SOURce1:BB:PRAMp:TRIGger:SOURce INTernal
SOURce1:BB:PRAMp:TRIGger:SEQuence ARETrigger
SOURce1:BB:PRAMp:TRIGger:EXEcute
// executes a trigger, signal generation starts
SOURce1:BB:PRAMp:TRIGger:ARM:EXECute
// signal generation stops
SOURce1:BB:PRAMp:TRIGger:EXEcute
// executes a trigger, signal generation starts again
SOURce1:BB:PRAMp:TRIGger:SEQuence AAUTo
SOURce1:BB:PRAMp:TRIGger:EXEC
SOURce1:BB:PRAMp:TRIGger:RMODe?
```
## **Example: Enable signal generation**

The following example configures automatic triggering and activates signal generation:

```
SOURce1:BB:PRAMp:TRIGger:SEQuence AUTO
SOURce1:BB:PRAMp:TRIGger:SOURce INTernal
SOURce1:BB:PRAMp:STAT ON
```
### **6.2 General Commands**

This section contains the commands for the general settings of the baseband power sweep, e.g. preset, or file handling commands for save/recall settings files.

#### **Commands:**

// RUN

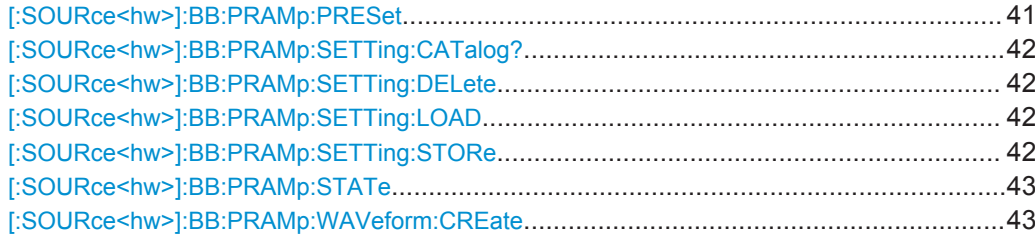

#### **[:SOURce<hw>]:BB:PRAMp:PRESet**

Sets the parameters of the power sweep to their default values  $(*RST$  values specified for the commands).

Not affected is the state set with the command [: SOURce<hw>]:BB: PRAMp: STATe.

**Example:** See [Example "Configure a power sweep"](#page-37-0) on page 38.

General Commands

<span id="page-41-0"></span>Usage: Event

**Manual operation:** See ["Set to Default"](#page-16-0) on page 17

#### **[:SOURce<hw>]:BB:PRAMp:SETTing:CATalog?**

Queries the files with settings in the default directory. Listed are files with the file extension \*. pwr\_ramp.

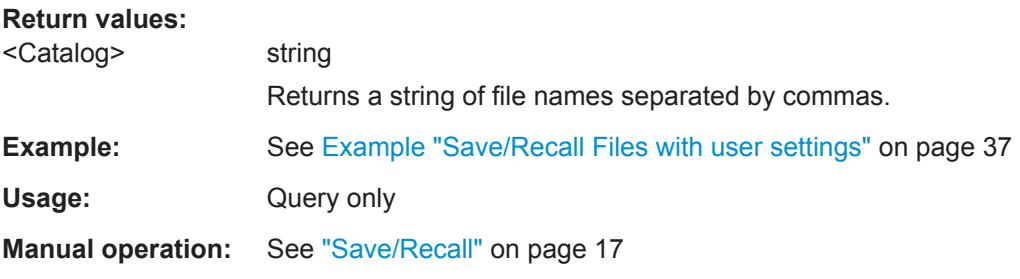

#### **[:SOURce<hw>]:BB:PRAMp:SETTing:DELete** <Filename>

Deletes the selected file from the default or specified directory. Deleted are files with the file extension  $*$ . pwr\_ramp.

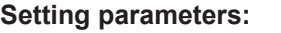

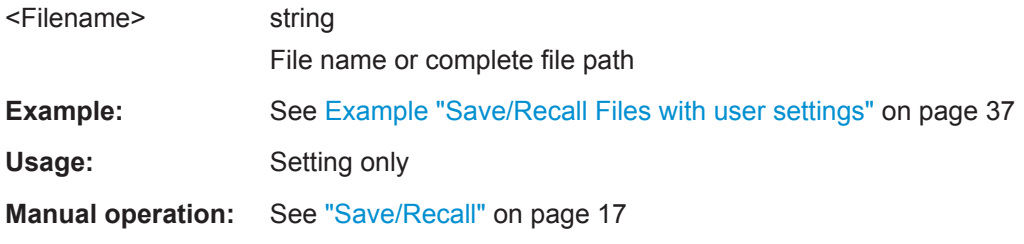

#### **[:SOURce<hw>]:BB:PRAMp:SETTing:LOAD** <Filename>

Loads the selected file from the default or the specified directory. Loaded are files with extension \*.pwr\_ramp.

#### **Setting parameters:**

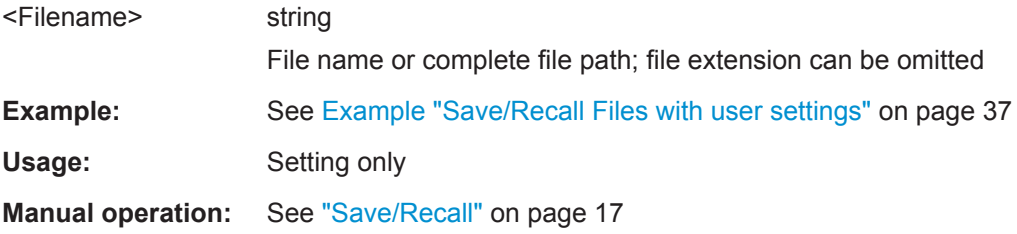

#### **[:SOURce<hw>]:BB:PRAMp:SETTing:STORe** <Filename>

Stores the current settings into the selected file; the file extension (\*.pwr\_ramp) is assigned automatically.

<span id="page-42-0"></span>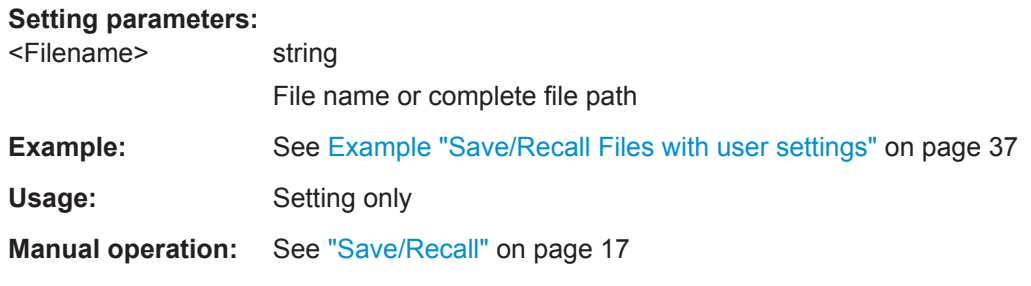

#### **[:SOURce<hw>]:BB:PRAMp:STATe** <State>

Activates power sweep signal generation, and deactivates all digital standards, digital modulation modes and other sweeps in the corresponding path.

#### **Parameters:**

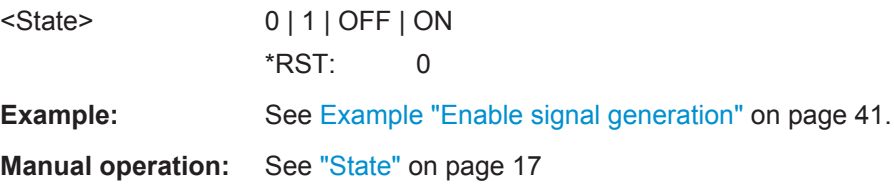

#### **[:SOURce<hw>]:BB:PRAMp:WAVeform:CREate** <Filename>

Stores the current settings as an ARB signal in a waveform file  $(*.wv)$ .

#### **Setting parameters:**

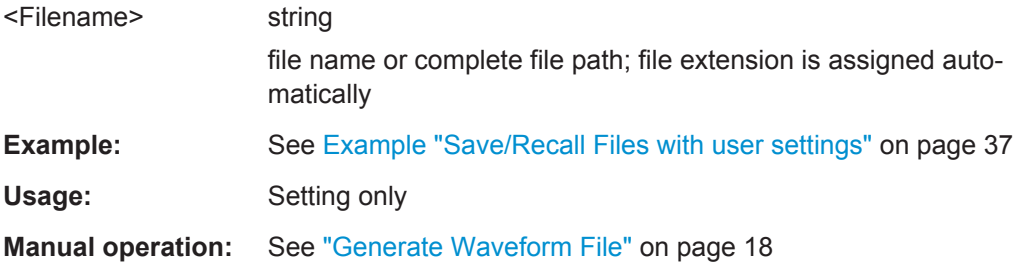

## **6.3 Power Sweep Commands**

This section lists the remote-control commands, necessary to configure the power sweep signal.

#### **Commands:**

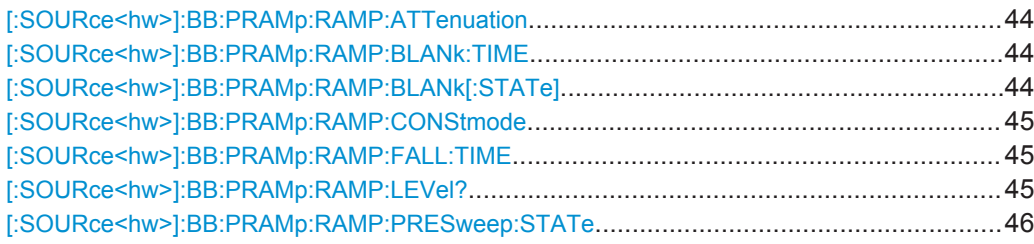

Power Sweep Commands

<span id="page-43-0"></span>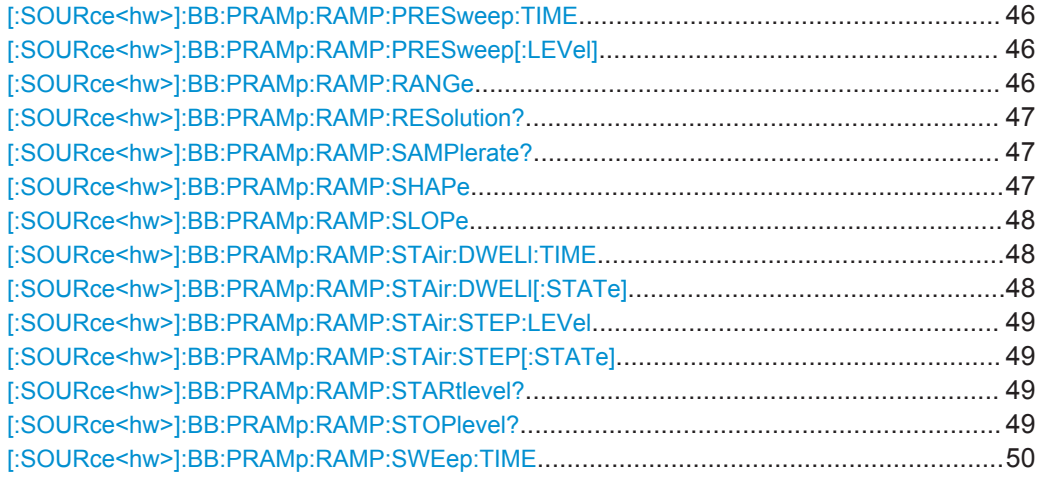

#### **[:SOURce<hw>]:BB:PRAMp:RAMP:ATTenuation** <ConstAtten>

Sets the attenuation in constant power sweep mode.

#### **Parameters:**

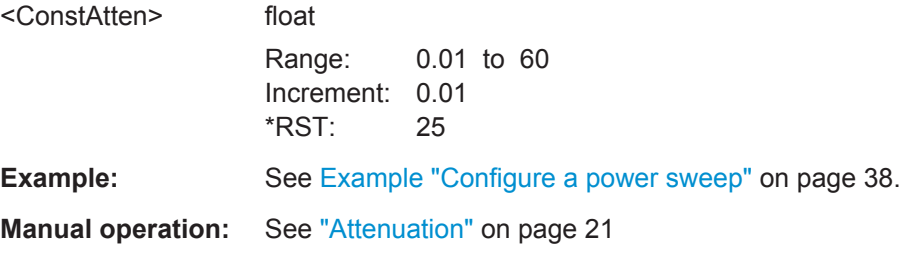

#### **[:SOURce<hw>]:BB:PRAMp:RAMP:BLANk:TIME** <RfBlanking>

Sets the RF blanking time.

To activate RF blanking, use command [: SOURce<hw>]:BB: PRAMp: RAMP: BLANk [: STATe].

#### **Parameters:**

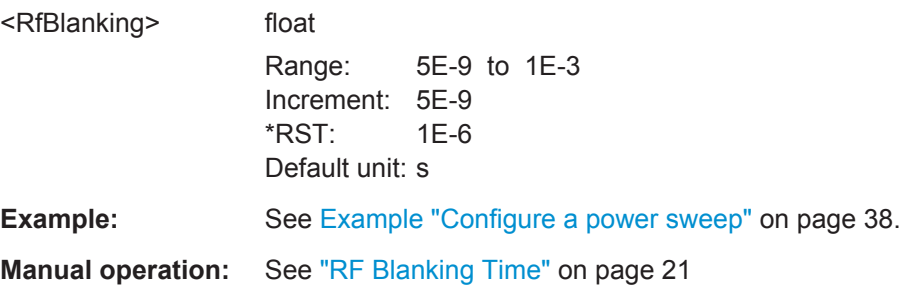

**[:SOURce<hw>]:BB:PRAMp:RAMP:BLANk[:STATe]** <EnableRfBlank>

Activates the RF blanking.

<span id="page-44-0"></span>To determine the blanking interval, use command [: SOURce<hw>]:BB: PRAMp: [RAMP:BLANk\[:STATe\]](#page-43-0).

#### **Parameters:**

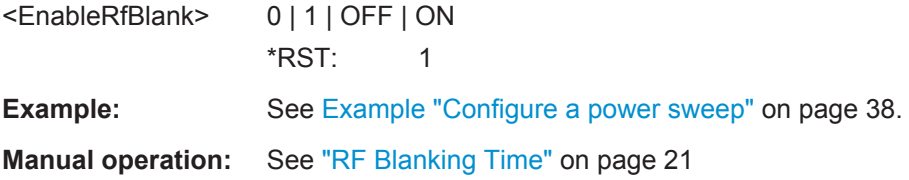

#### **[:SOURce<hw>]:BB:PRAMp:RAMP:CONStmode** <ConstMode>

Enables power constant mode.

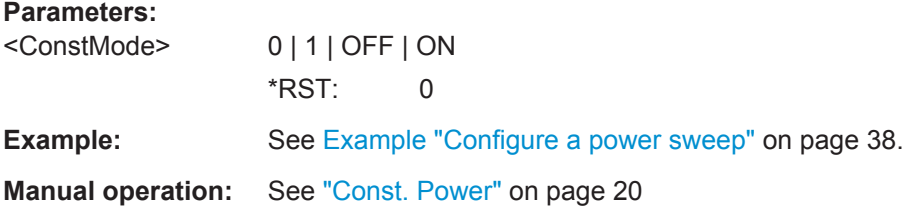

#### **[:SOURce<hw>]:BB:PRAMp:RAMP:FALL:TIME** <Falltime>

Sets the fall time of the power sweep signal.

#### **Parameters:**

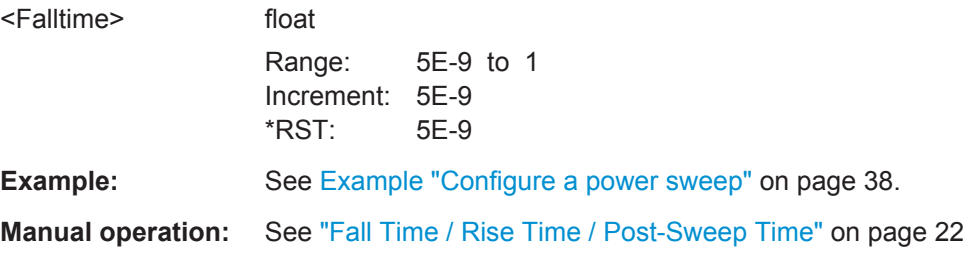

#### **[:SOURce<hw>]:BB:PRAMp:RAMP:LEVel?**

Queries the resulting constant power value of the power sweep.

#### **Return values:**

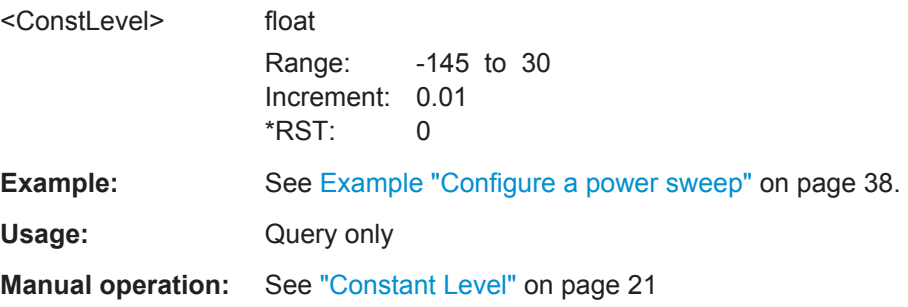

#### <span id="page-45-0"></span>**[:SOURce<hw>]:BB:PRAMp:RAMP:PRESweep:STATe** <EnablePreSweep>

Activates the pre-sweep.

To determine the pre-sweep power, use command  $[:\text{SOURce}\leq\text{hw}>]:\text{BB:PRAMP}:$ RAMP:PRESweep[:LEVel].

**Parameters:**

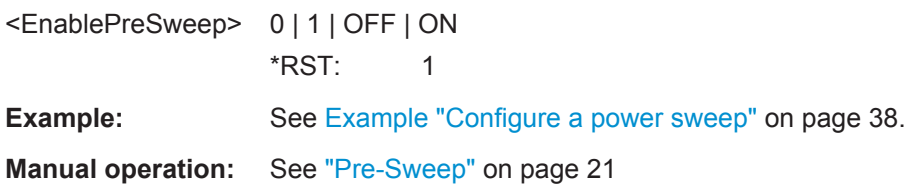

#### **[:SOURce<hw>]:BB:PRAMp:RAMP:PRESweep:TIME** <PreSweepTime>

Queries the calculated pre-sweep time.

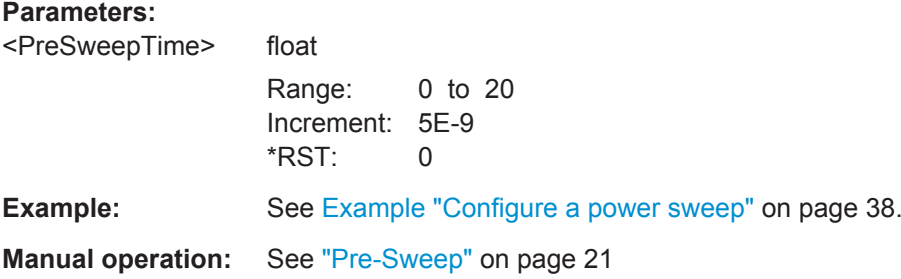

#### **[:SOURce<hw>]:BB:PRAMp:RAMP:PRESweep[:LEVel]** <PresweepLevel>

Sets the pre-sweep power.

To activate pre-sweep, use command [:SOURce<hw>]:BB:PRAMp:RAMP: PRESweep:STATe.

#### **Parameters:**

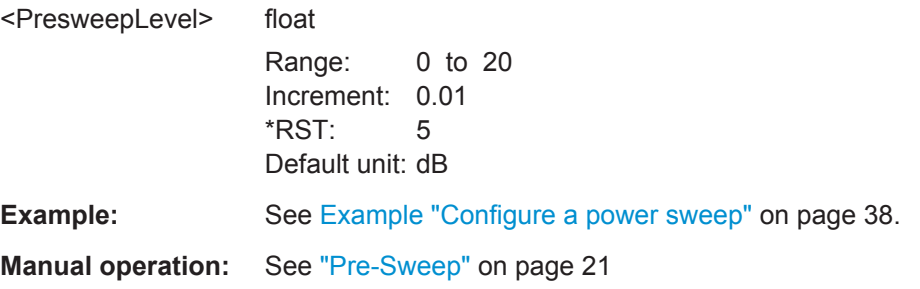

#### **[:SOURce<hw>]:BB:PRAMp:RAMP:RANGe** <Range>

Sets the power sweep range.

#### <span id="page-46-0"></span>**Parameters:**

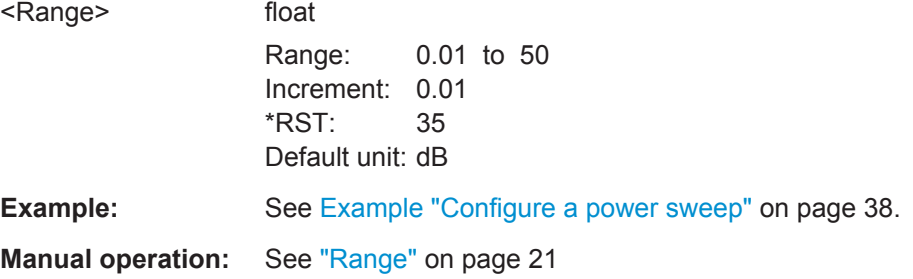

#### **[:SOURce<hw>]:BB:PRAMp:RAMP:RESolution?**

Queries the resolution of the power steps.

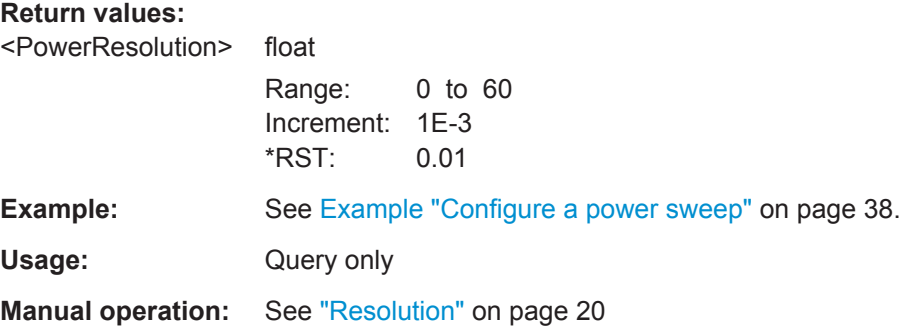

#### **[:SOURce<hw>]:BB:PRAMp:RAMP:SAMPlerate?**

Queries the calculated sample rate.

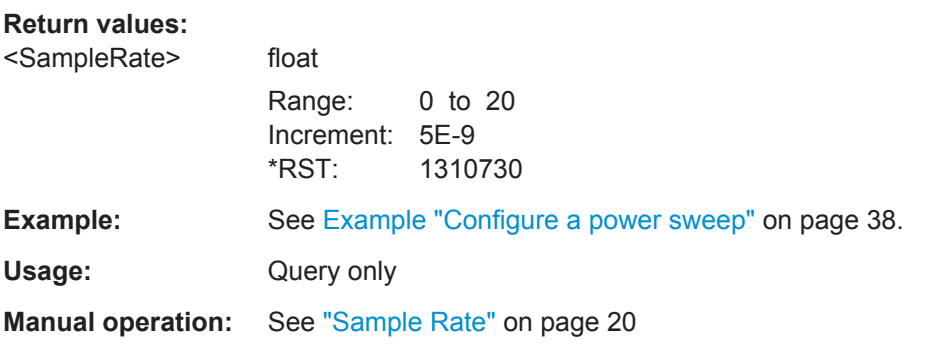

#### **[:SOURce<hw>]:BB:PRAMp:RAMP:SHAPe** <Shape>

Selects the power sweep shape.

<span id="page-47-0"></span>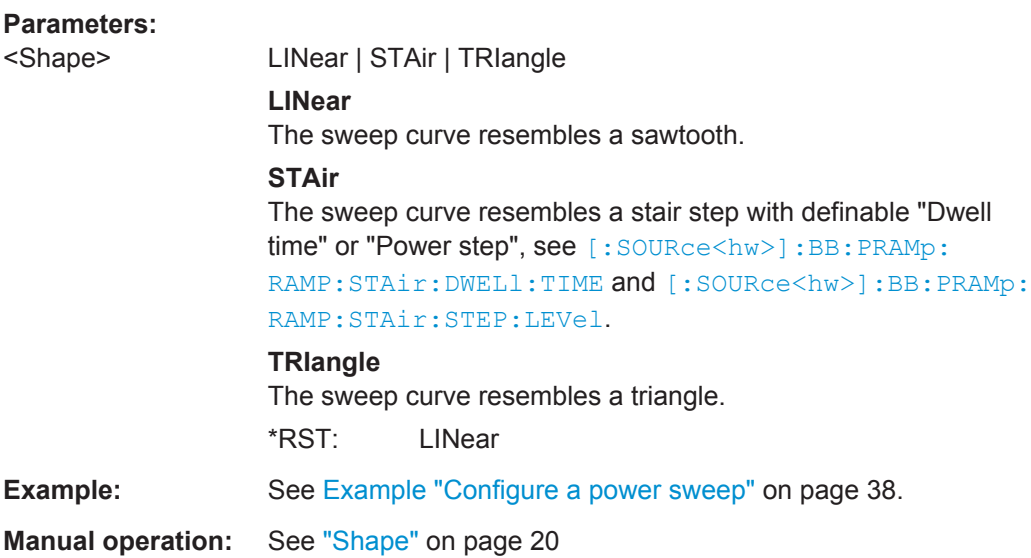

#### **[:SOURce<hw>]:BB:PRAMp:RAMP:SLOPe** <Slope>

Sets the slope direction (increasing or decreasing).

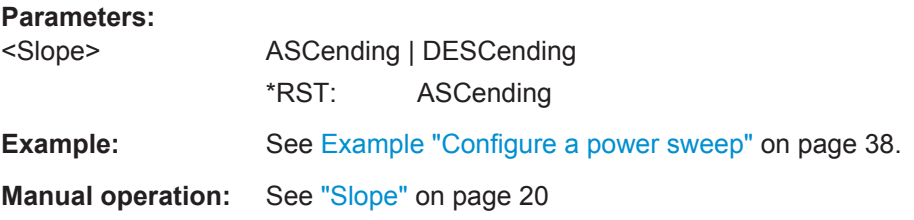

#### **[:SOURce<hw>]:BB:PRAMp:RAMP:STAir:DWELl:TIME** <Dwelltime>

Sets the dwell time for a power step.

To activate the dwell time, use command .[:SOURce<hw>]:BB:PRAMp:RAMP: STAir:DWELl[:STATe].

#### **Parameters:**

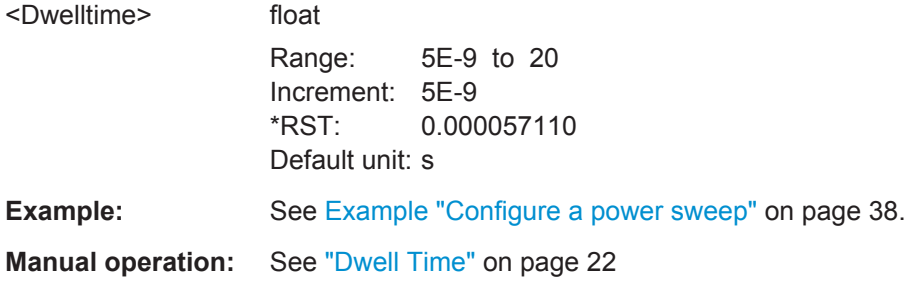

#### **[:SOURce<hw>]:BB:PRAMp:RAMP:STAir:DWELl[:STATe]** <EnableDwell>

Activates the edit mode to set the dwell time.

Power Sweep Commands

<span id="page-48-0"></span>To determine the dwell time, use command [\[:SOURce<hw>\]:BB:PRAMp:RAMP:](#page-47-0) [STAir:DWELl:TIME](#page-47-0).

#### **Parameters:**

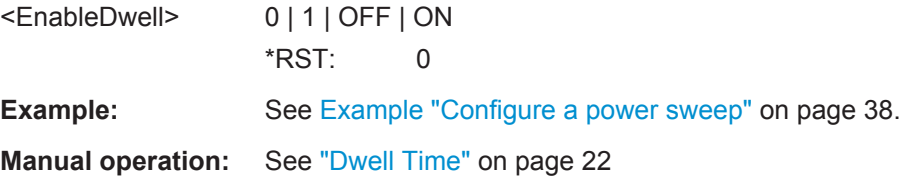

#### **[:SOURce<hw>]:BB:PRAMp:RAMP:STAir:STEP:LEVel** <Step>

Sets the power step size.

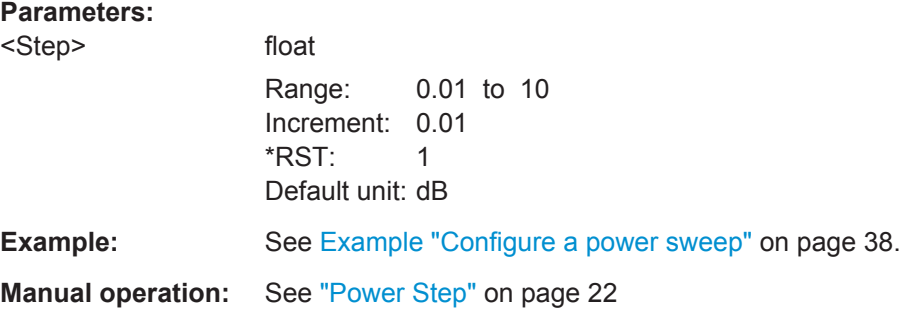

#### **[:SOURce<hw>]:BB:PRAMp:RAMP:STAir:STEP[:STATe]** <EnablePowerStep>

Activates the edit mode to set the power step.

To determine the power step size, use command [: SOURce<hw>]:BB:PRAMp: RAMP:STAir:STEP:LEVel on page 49.

#### **Parameters:**

<EnablePowerStep> 0 | 1 | OFF | ON \*RST: 1

**Manual operation:** See ["Power Step"](#page-21-0) on page 22

#### **[:SOURce<hw>]:BB:PRAMp:RAMP:STARtlevel? [:SOURce<hw>]:BB:PRAMp:RAMP:STOPlevel?**

Queries the start or end power values of the active measurement.

#### **Return values:**

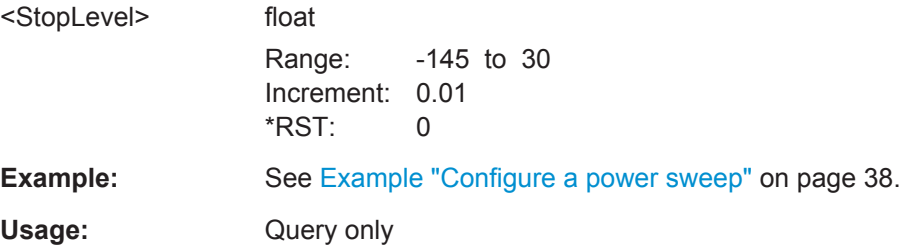

Trigger Commands

<span id="page-49-0"></span>**Manual operation:** See ["Start Level / Stop Level"](#page-20-0) on page 21

**[:SOURce<hw>]:BB:PRAMp:RAMP:SWEep:TIME** <SweepTime>

Sets the time of one sweep cycle.

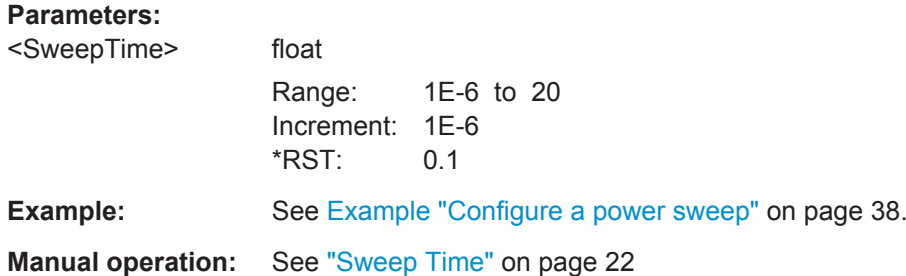

## **6.4 Trigger Commands**

This section lists the remote-control commands, necessary to configure the trigger.

#### **Commands:**

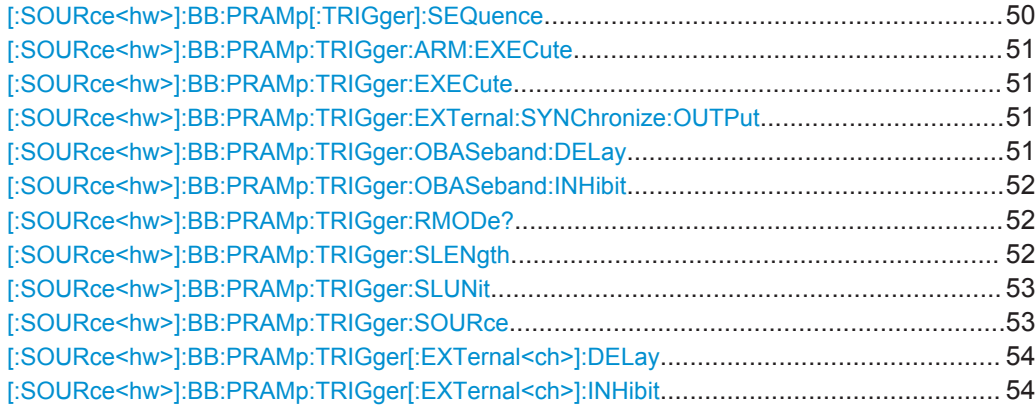

**[:SOURce<hw>]:BB:PRAMp[:TRIGger]:SEQuence** <Sequence>

Selects the trigger mode:

- $\bullet$   $\quad$  AUTO = auto
- RETRigger = retrigger
- $\bullet$  AAUTo = armed auto
- ARETrigger = armed retrigger
- SINGle = single

Selects the trigger mode.

<span id="page-50-0"></span>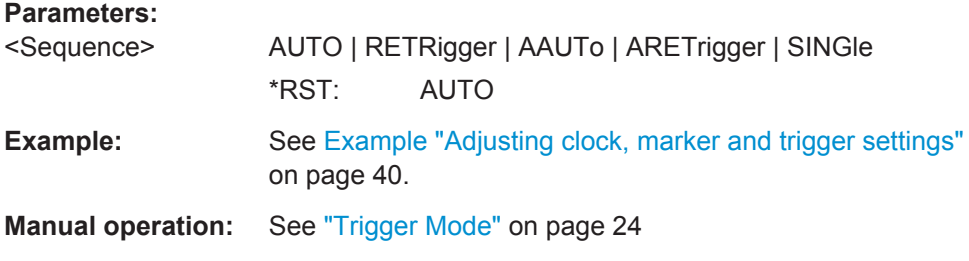

#### **[:SOURce<hw>]:BB:PRAMp:TRIGger:ARM:EXECute**

Stops signal generation; a subsequent internal or external trigger event restarts signal generation.

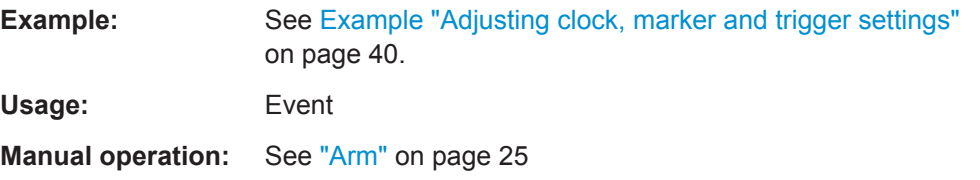

#### **[:SOURce<hw>]:BB:PRAMp:TRIGger:EXECute**

Executes a trigger.

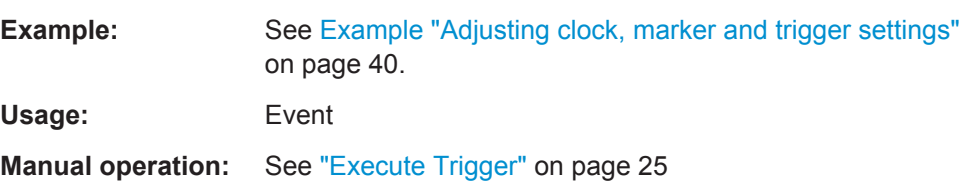

#### **[:SOURce<hw>]:BB:PRAMp:TRIGger:EXTernal:SYNChronize:OUTPut** <Output>

Enables output of the signal synchronous to the external trigger event.

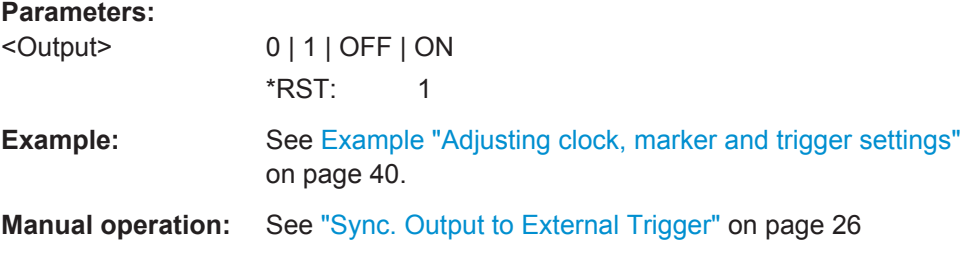

#### **[:SOURce<hw>]:BB:PRAMp:TRIGger:OBASeband:DELay** <Delay>

Sets the trigger delay for triggering by the trigger signal from the second path.

#### <span id="page-51-0"></span>**Parameters:**

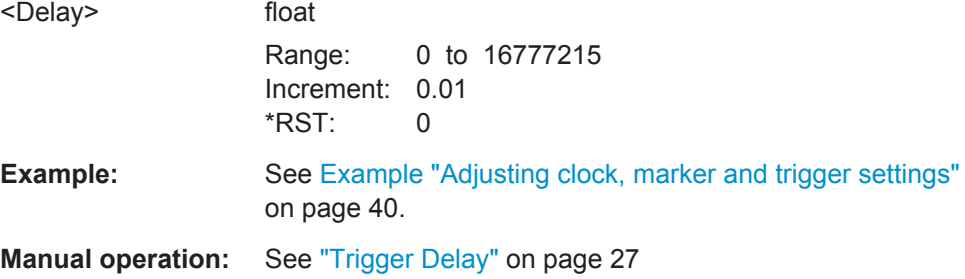

#### **[:SOURce<hw>]:BB:PRAMp:TRIGger:OBASeband:INHibit** <Inhibit>

For triggering via the other path, specifies the number of samples by which a restart is to be inhibited following a trigger event.

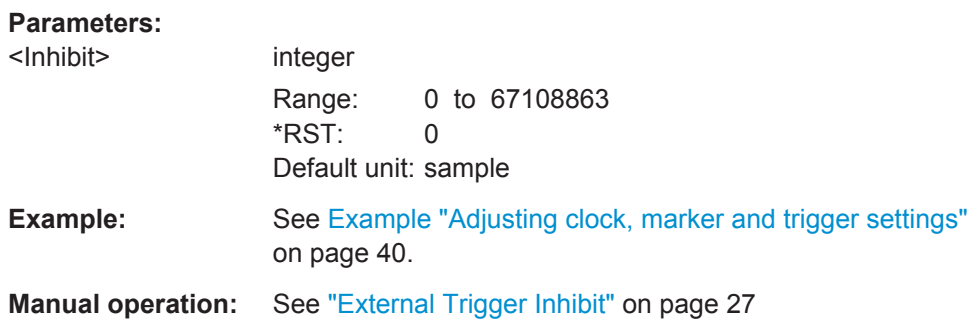

#### **[:SOURce<hw>]:BB:PRAMp:TRIGger:RMODe?**

Queries the status of signal generation.

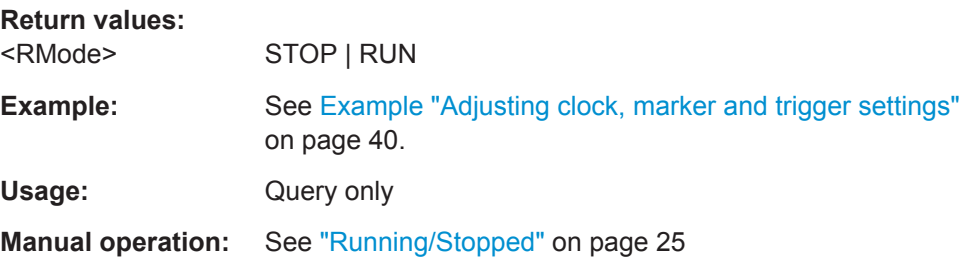

#### **[:SOURce<hw>]:BB:PRAMp:TRIGger:SLENgth** <SLength>

Defines the length of the signal sequence to be output in the SINGle trigger mode, see [\[:SOURce<hw>\]:BB:PRAMp\[:TRIGger\]:SEQuence](#page-49-0).

#### **Parameters:**

<SLength> integer

Range: 1 to 7000  $*RST: 1$ Default unit: symbol

Trigger Commands

<span id="page-52-0"></span>**Example:** See [Example "Adjusting clock, marker and trigger settings"](#page-39-0) [on page 40.](#page-39-0)

**Manual operation:** See ["Trigger Signal Duration"](#page-24-0) on page 25

#### **[:SOURce<hw>]:BB:PRAMp:TRIGger:SLUNit** <SLunit>

Defines the unit for the entry of the length of the signal sequence to be output in the Single trigger mode, see [\[:SOURce<hw>\]:BB:PRAMp\[:TRIGger\]:SEQuence](#page-49-0).

### **Parameters:**

### <SLunit> FRAMe | SEQuence **FRAMe** Unit Frame. A single frame is generated after a trigger event. **SEQuence** Unit Sequence Length. A single sequence is generated after a trigger event. \*RST: SEQuence

**Manual operation:** See ["Signal Duration Unit"](#page-24-0) on page 25

#### **[:SOURce<hw>]:BB:PRAMp:TRIGger:SOURce** <Source>

Selects the trigger signal source and determines the way the triggering is executed. Provided are:

- Internal triggering by a command (INTernal)
- External trigger signal via one of the local or global connectors
	- EGT1|EGT2: External global trigger
	- EGC1|EGC2: External global clock
	- ELTRigger: External local trigger
	- ELCLock: External local clock
- Internal triggering by a signal from the other basebands  $(INTA|INTB)$
- OBASeband | BEXTernal | EXTernal: Setting only Provided only for backward compatibility with other Rohde & Schwarz signal generators.

The R&S SMW accepts these values and maps them automatically as follows: EXTernal = EGT1, BEXTernal = EGT2, OBASeband = INTA or INTB (depending on the current baseband)

#### **Parameters:**

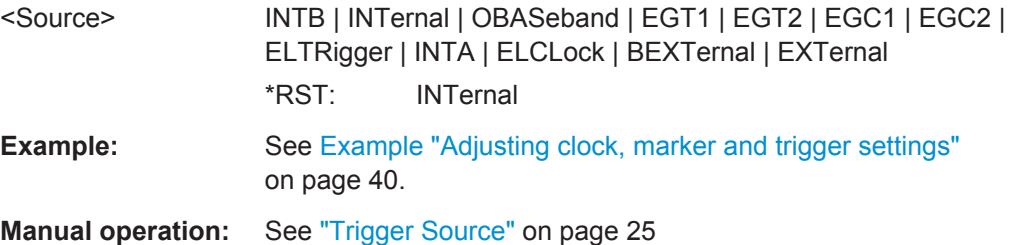

#### <span id="page-53-0"></span>**[:SOURce<hw>]:BB:PRAMp:TRIGger[:EXTernal<ch>]:DELay** <Delay>

Specifies the trigger delay.

#### **Parameters:**

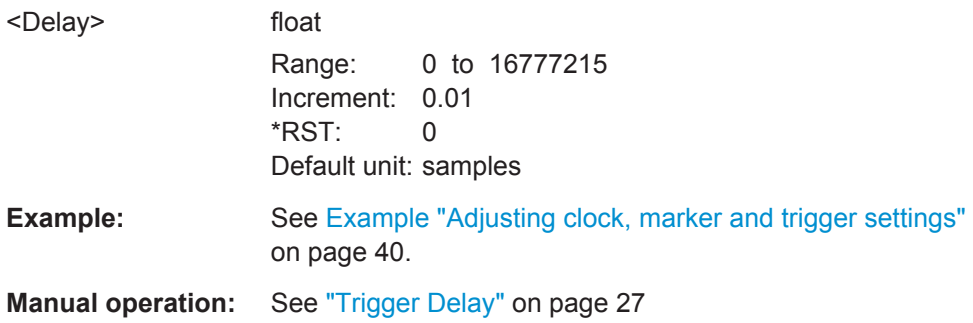

#### **[:SOURce<hw>]:BB:PRAMp:TRIGger[:EXTernal<ch>]:INHibit** <Inhibit>

Specifies the duration by which a restart is inhibited.

Specifies the number of samples by which a restart is to be inhibited following an external trigger event.

#### **Parameters:**

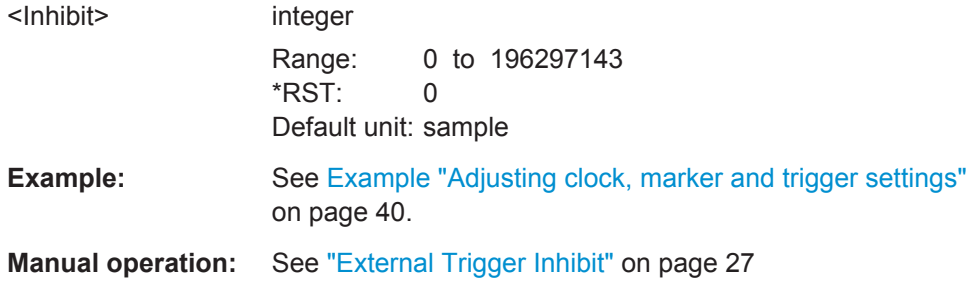

## **6.5 Marker Commands**

This section lists the remote-control commands, necessary to configure the markers.

#### **Commands:**

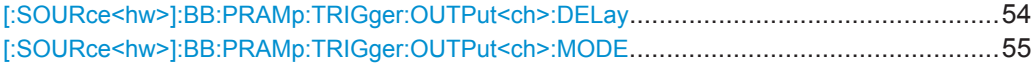

#### **[:SOURce<hw>]:BB:PRAMp:TRIGger:OUTPut<ch>:DELay** <Delay>

Delays the marker signal at the marker output relative to the signal generation start.

Variation of the parameter "Marker x Delay" causes signal recalculation, regardless of the indication "Current Range without Recalculation".

<span id="page-54-0"></span>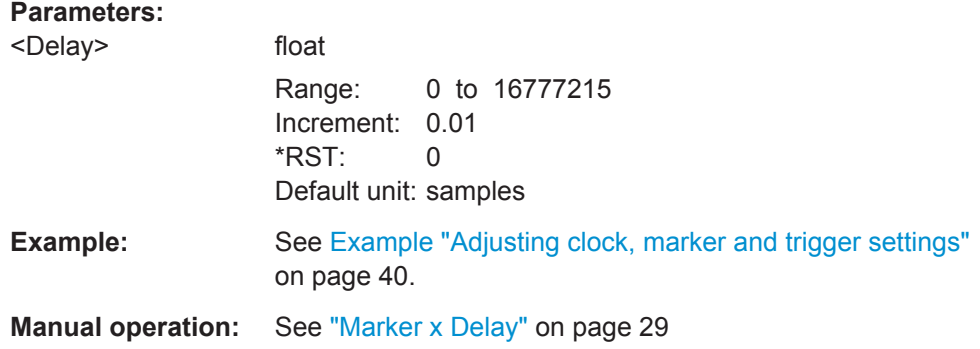

#### **[:SOURce<hw>]:BB:PRAMp:TRIGger:OUTPut<ch>:MODE** <Mode>

Defines the signal for the selected marker output.

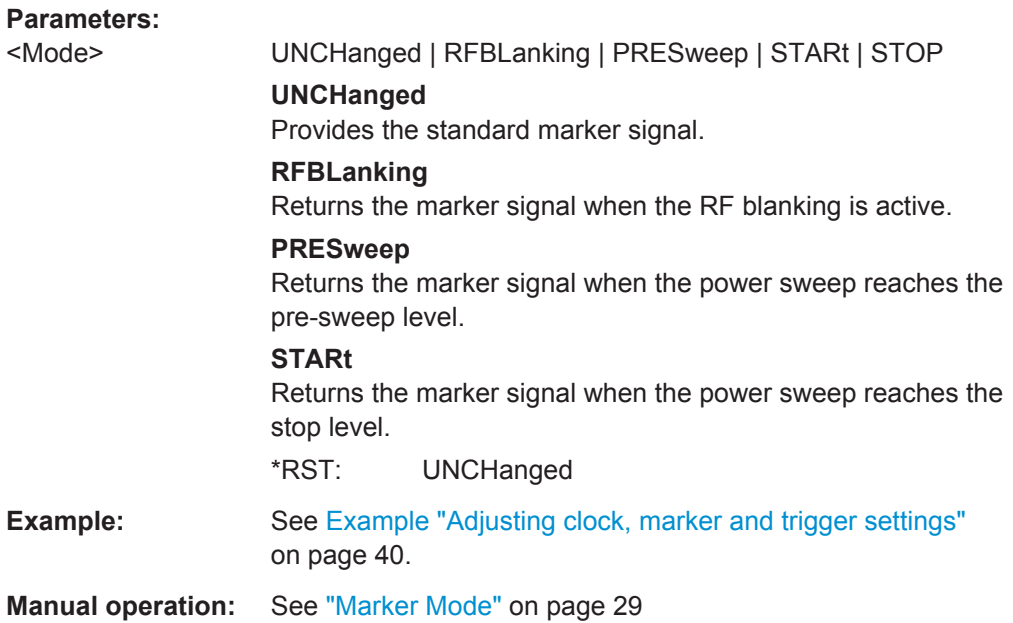

## **6.6 Clock Commands**

This section lists the remote-control commands, necessary to configure the clock.

#### **Commands:**

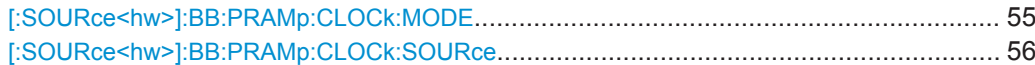

#### **[:SOURce<hw>]:BB:PRAMp:CLOCk:MODE** <Mode>

Sets the type of externally supplied clock.

<span id="page-55-0"></span>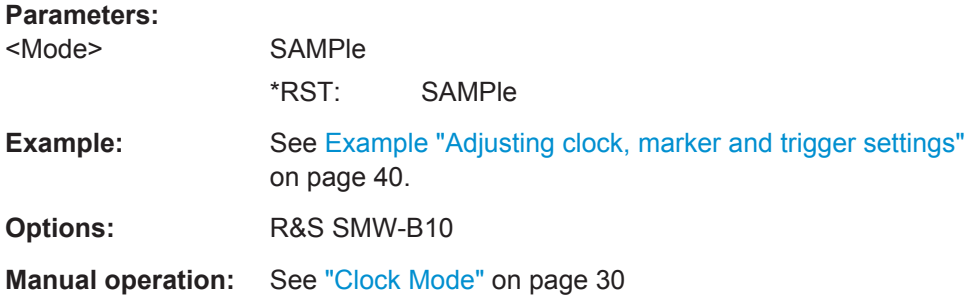

#### **[:SOURce<hw>]:BB:PRAMp:CLOCk:SOURce** <Source>

Selects the clock source:

- INTernal: Internal clock reference
- ELCLock: External local clock
- EXTernal = ELCLock: Setting only Provided for backward compatibility with other Rohde & Schwarz signal generators

#### **Parameters:**

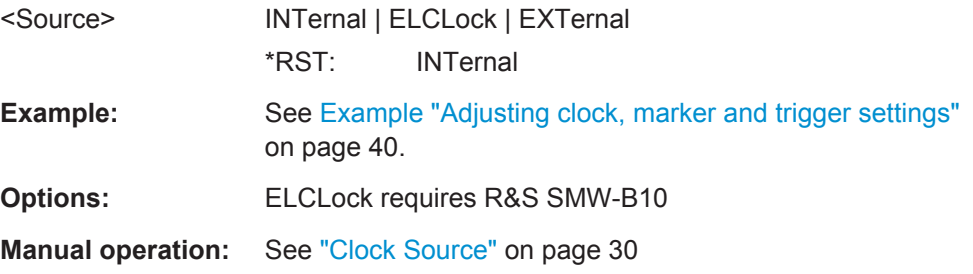

## <span id="page-56-0"></span>Annex

## A References

This section includes an overview of the power sweep defaults, and the graphical representations of all sweep signal shapes in the setting dialog box as well as in the graphic.

- Baseband Power Sweep Default Values................................................................ 57
- [Representation of the Power Sweep Shapes in the Settings Dialog...................... 58](#page-57-0)
- [Representation of the Power Sweep Graphics....................................................... 59](#page-58-0)

## **A.1 Baseband Power Sweep Default Values**

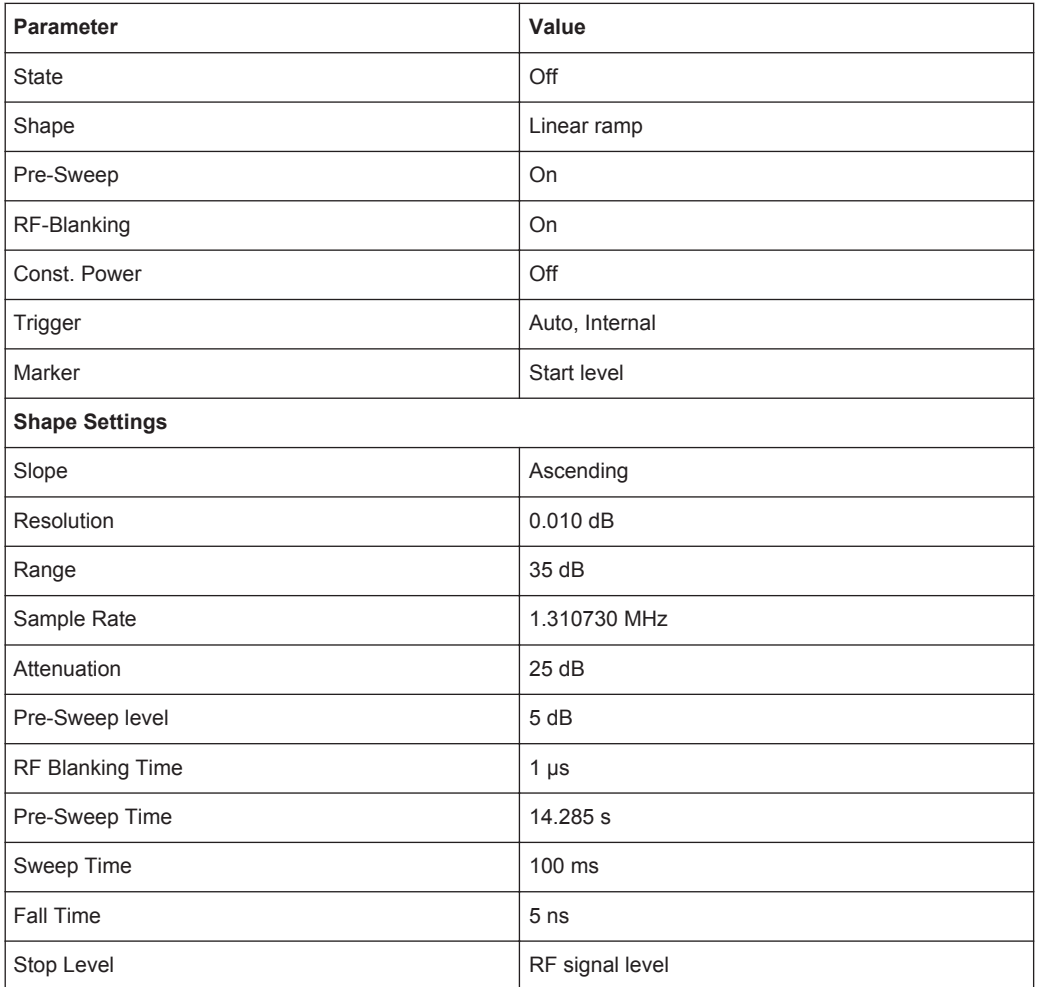

*Table A-1: Power Sweep default values*

## <span id="page-57-0"></span>**A.2 Representation of the Power Sweep Shapes in the Settings Dialog**

The shown variants of the power sweep settings dialog are based on default values, except of the last example, that shows the "Post-Sweep Time" for "Triangle" shapes without "Pre-Sweep".

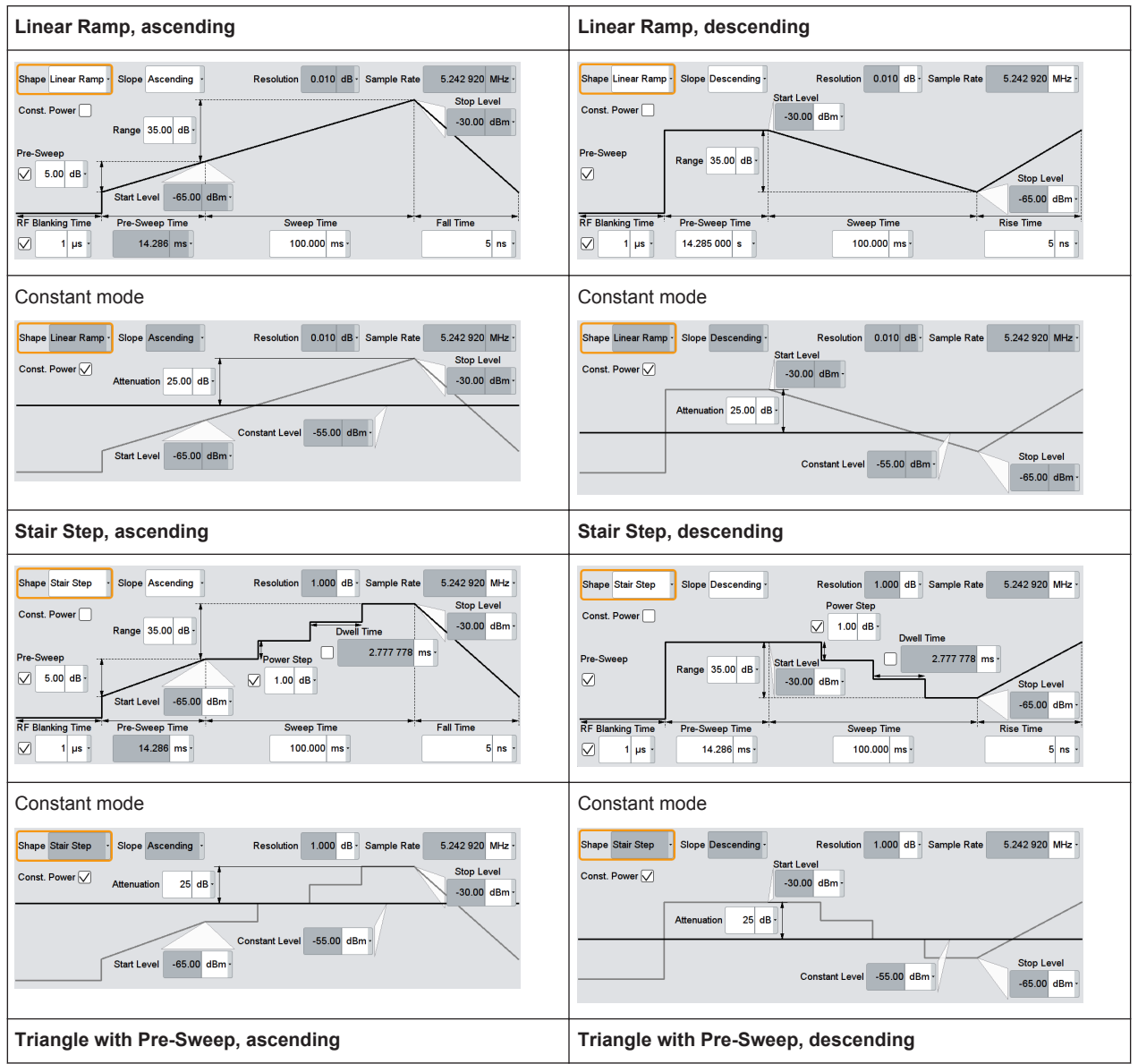

#### *Table A-2: Available Power Sweep shapes and their correlating constant level indication*

Representation of the Power Sweep Graphics

<span id="page-58-0"></span>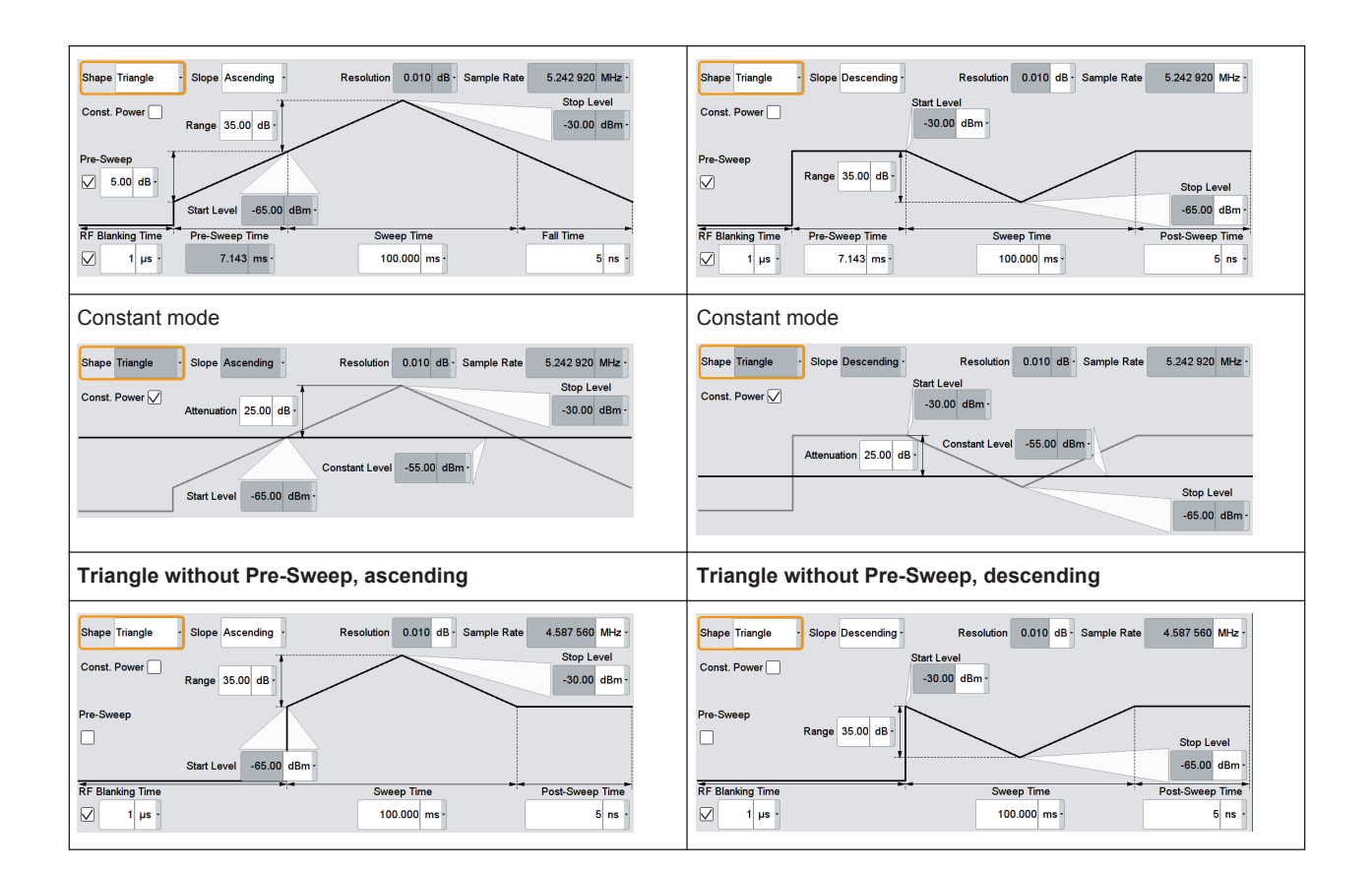

## **A.3 Representation of the Power Sweep Graphics**

The shown variants of the power sweep graphics are not based on default settings. The settings are configured, especially to illustrate as much of the provided functions and interactions. The graphics represent therefore not necessarily realistic test signals.

*Table A-3: Sweep graphics of the Power Sweep shapes*

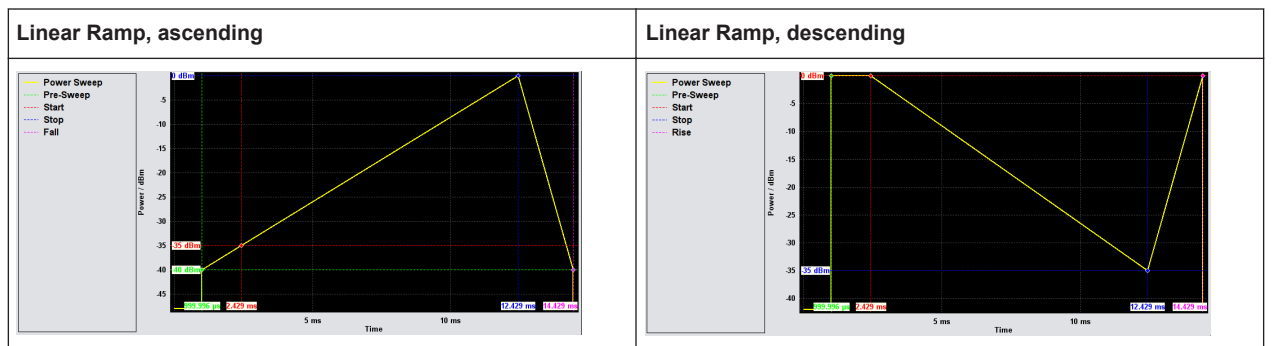

Representation of the Power Sweep Graphics

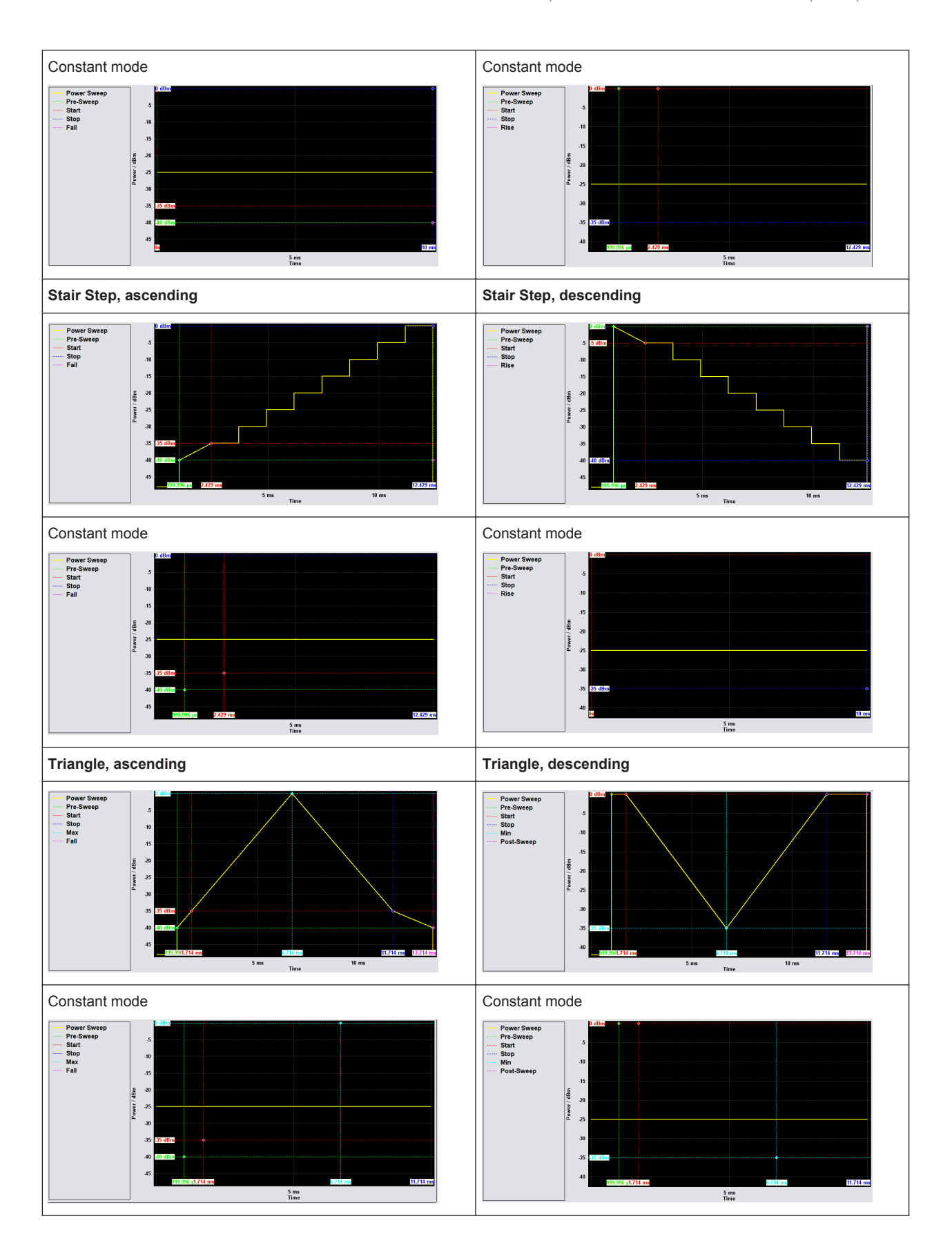

## <span id="page-60-0"></span>**List of Commands**

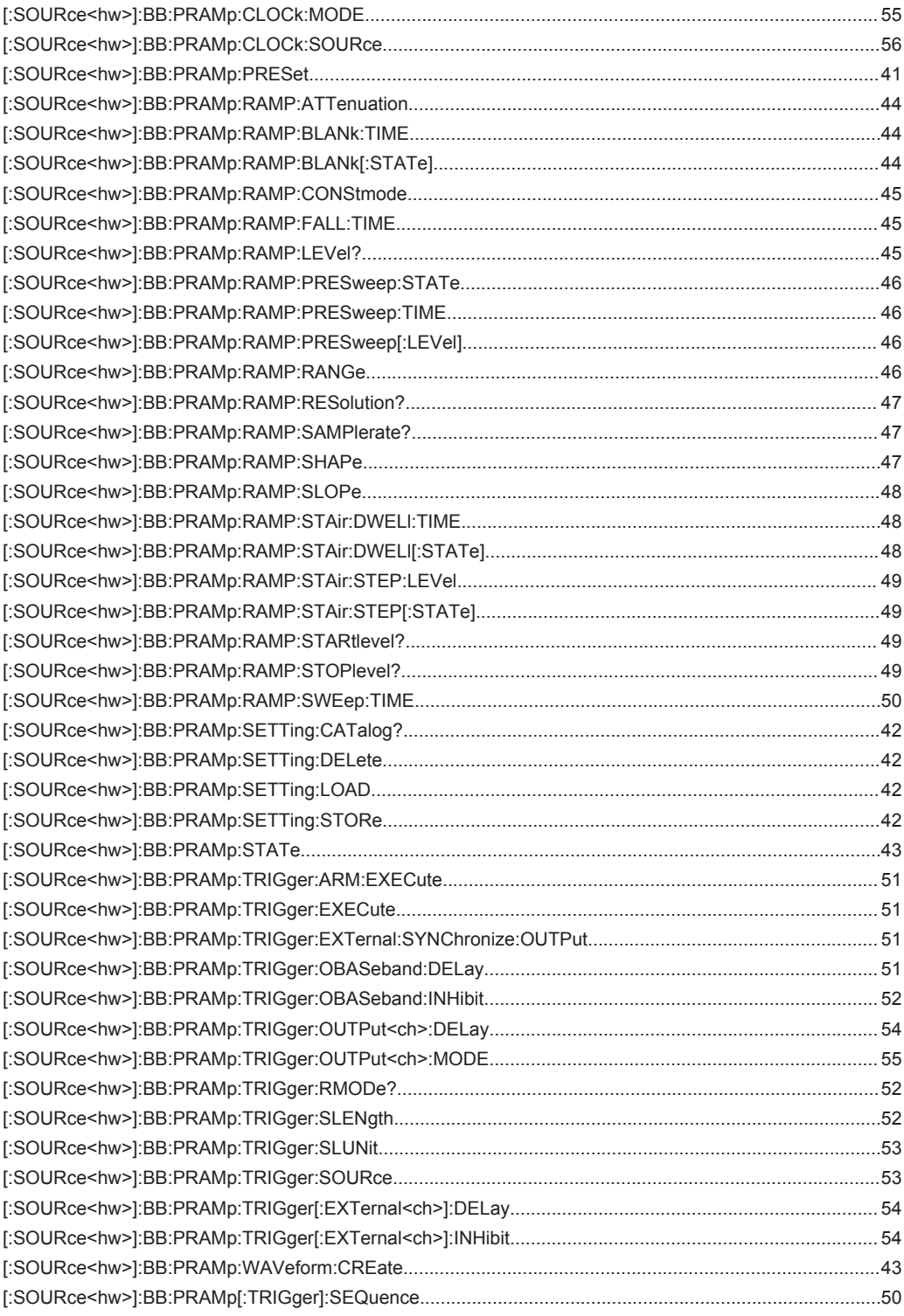

## <span id="page-61-0"></span>Index

### $\overline{\mathsf{A}}$

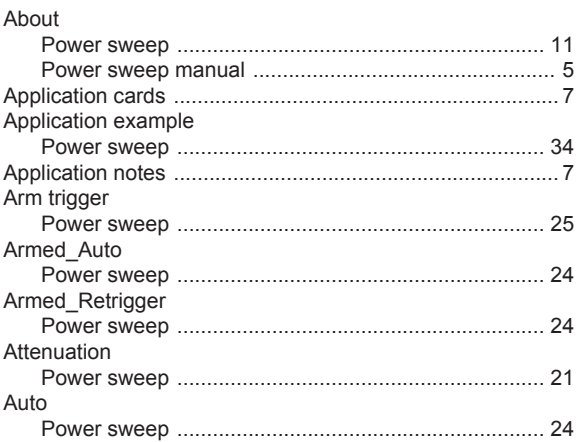

### $\overline{B}$

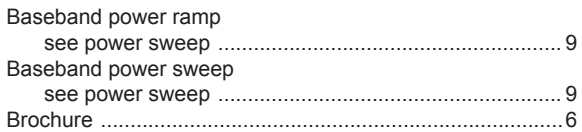

### $\mathbf C$

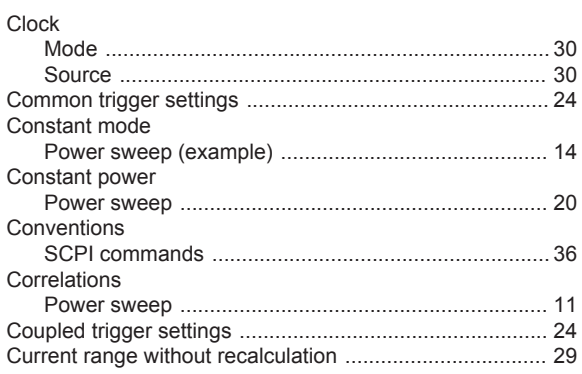

### $\mathbf{D}$

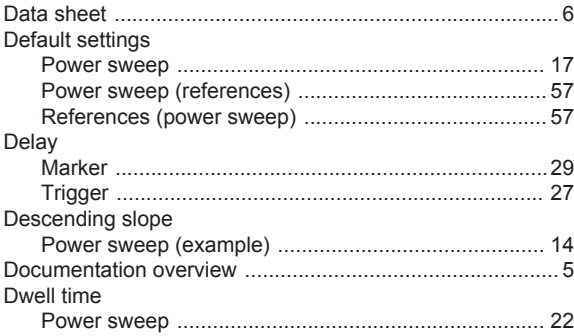

Index

### $\mathsf E$

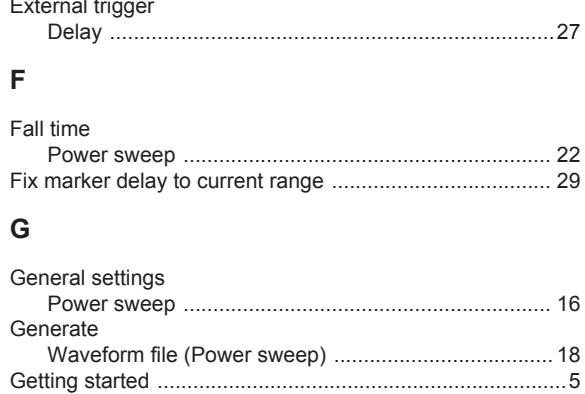

#### $\mathbf{I}$

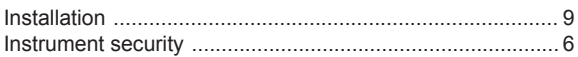

#### M

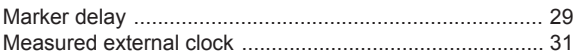

#### $\mathbf{o}$

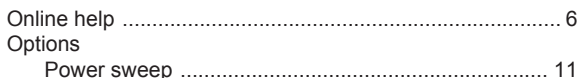

#### $\mathsf P$

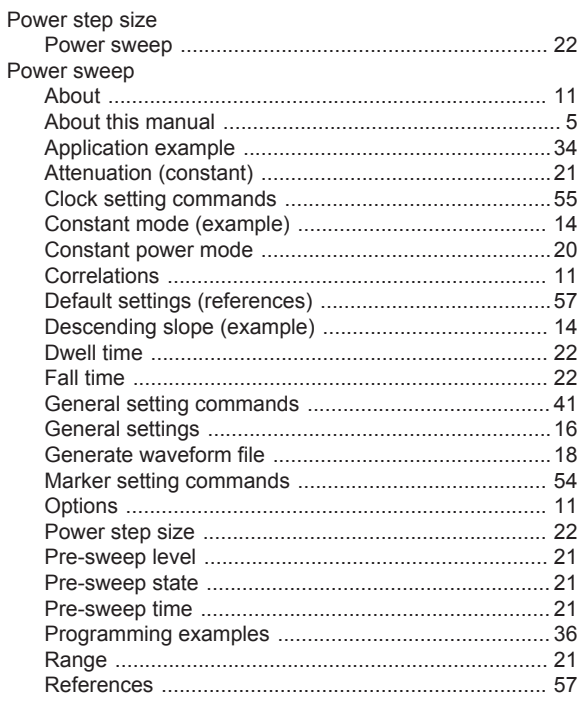

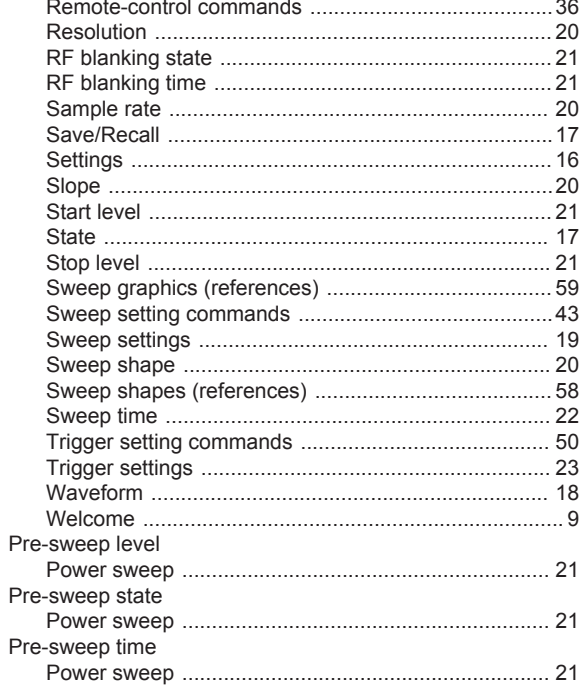

### $\overline{\mathsf{R}}$

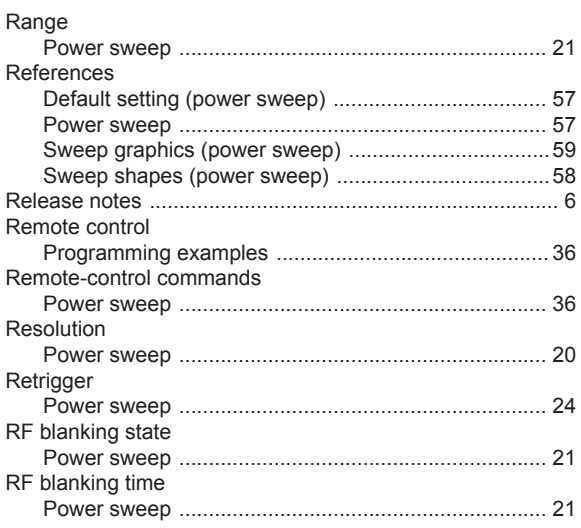

### S

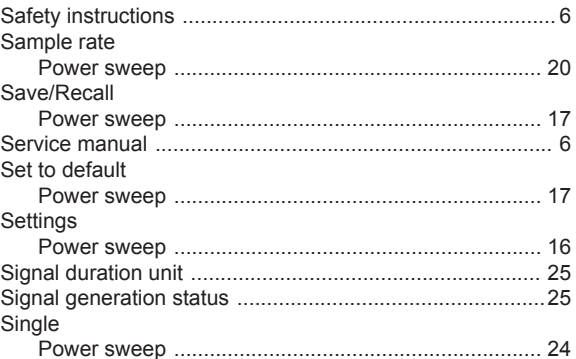

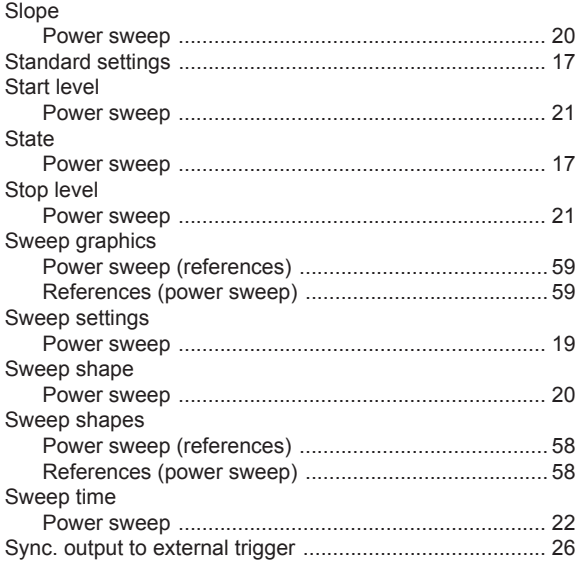

### $\mathsf T$

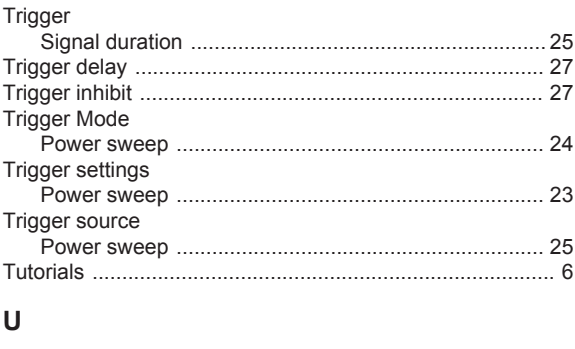

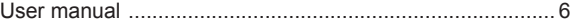

#### W

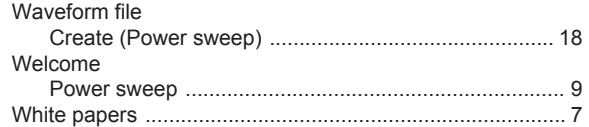